# Installation / Operational Qualification

### **Qualification Type: IQ**

**Section # Test Case # Title** 7.1. Verification of ExcelSafe Installation 1 **Purpose** To verify proper installation of ExcelSafe. **Acceptance Criteria** The test case will demonstrate that: All documentation required to operate and maintain the system is present. Microsoft Excel, Version 2000 or higher is installed. The operating system required for use is MS Windows 2000, MS Windows XP or MS Vista. All required ExcelSafe files are loaded. Microsoft Access, Version 2000 or higher is installed. Microsoft DAO, Version 3.51 or higher is installed. The Example Validation spreadsheet is properly loaded in ExcelSafe. The Example Validation spreadsheet can use local or networked printers. Will not open from outside ExcelSafe. Opens correctly from inside ExcelSafe. **Test Case:** 1. Verification of ExcelSafe Installation **Step # Procedure Expected Result Actual Result P / F Init. Date** All documentation required to operate and maintain the system is present. 1 Verify that all documentation required to operate and Pass DW 12-Nov-08 All documentation required All documentation required maintain the system is present. to operate and maintain the to operate and maintain the system is present. system is present. Document Title: Use of ExcelSafe; Doc ID: OS-V-100 Revision: 0 Microsoft Excel, Version 2000 or higher is installed. 2 Open Microsoft Excel. Under the Help item on the menu, Microsoft Excel is Version Microsoft Excel is Version Pass  $DW$  12-Nov-08 select About Microsoft Excel.... Verify the version of 2000 or higher. 2003. (11.8231.8221, SP3) Microsoft Excel. Close Microsoft Excel. Snapshot from test step #2 **About Microsoft Excel**  $\vert x \vert$ Microsoft® Office Excel 2003 (11.8231.8221) SP3 Part of Microsoft Office Professional Edition 2003 Copyright © 1985-2003 Microsoft Corporation. All rights reserved. Snapshot from TC1 Step2 OFNI4 Daniel. Waterman 10:55:39 AM 11/12/2008 The operating system installed for use is either MS Windows 2000 or MS Windows XP or MS Vista. 3 On the desktop, right click the MY Computer icon and The version of Microsoft Pass  $DW$  12-Nov-08 The version of Microsoft Windows currently running Windows currently running select Properties from the menu. Verify the version of Microsoft Windows that is currently running. Close the is either Windows 2000, is Windows XP. Windows property screen. Windows XP or MS Vista.

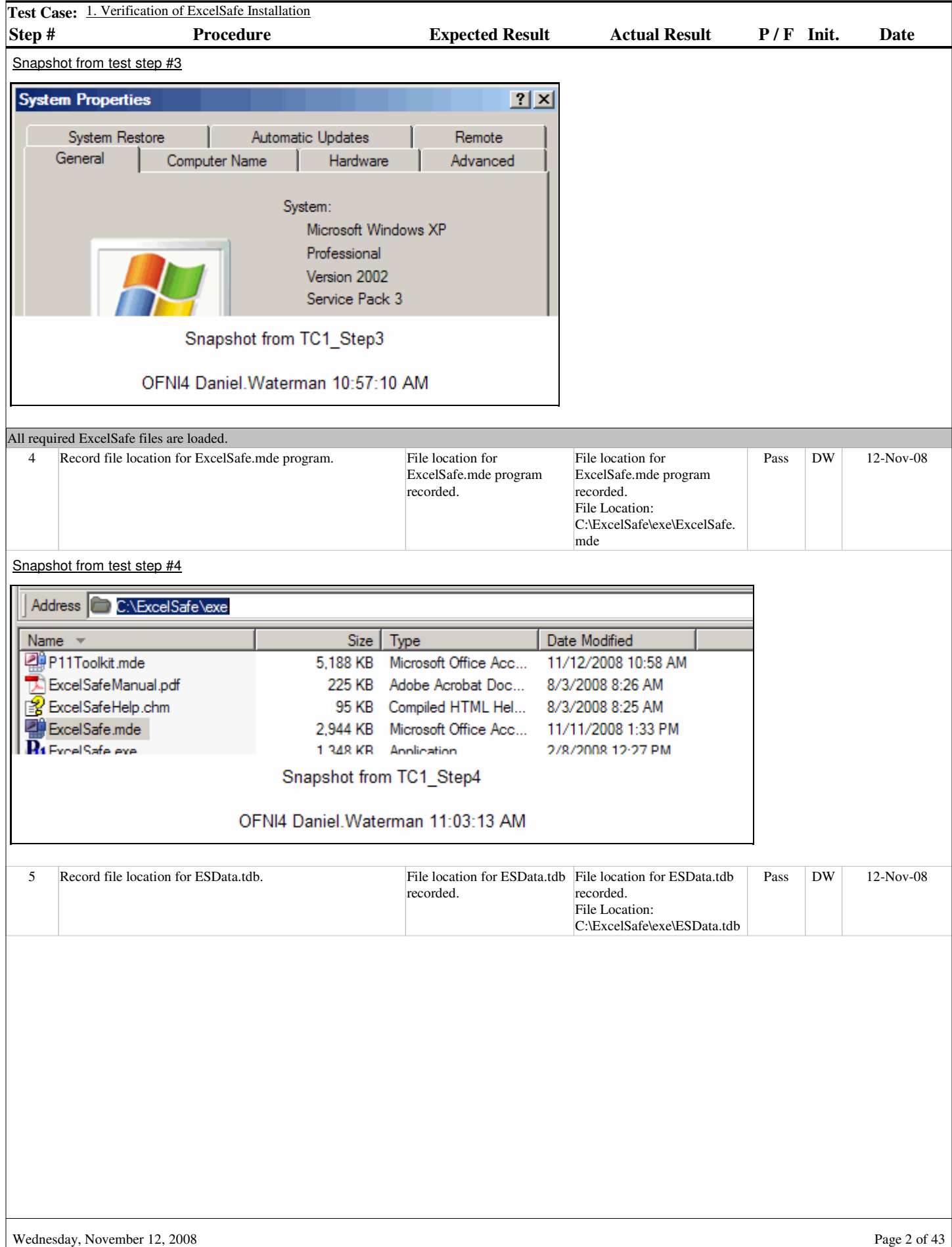

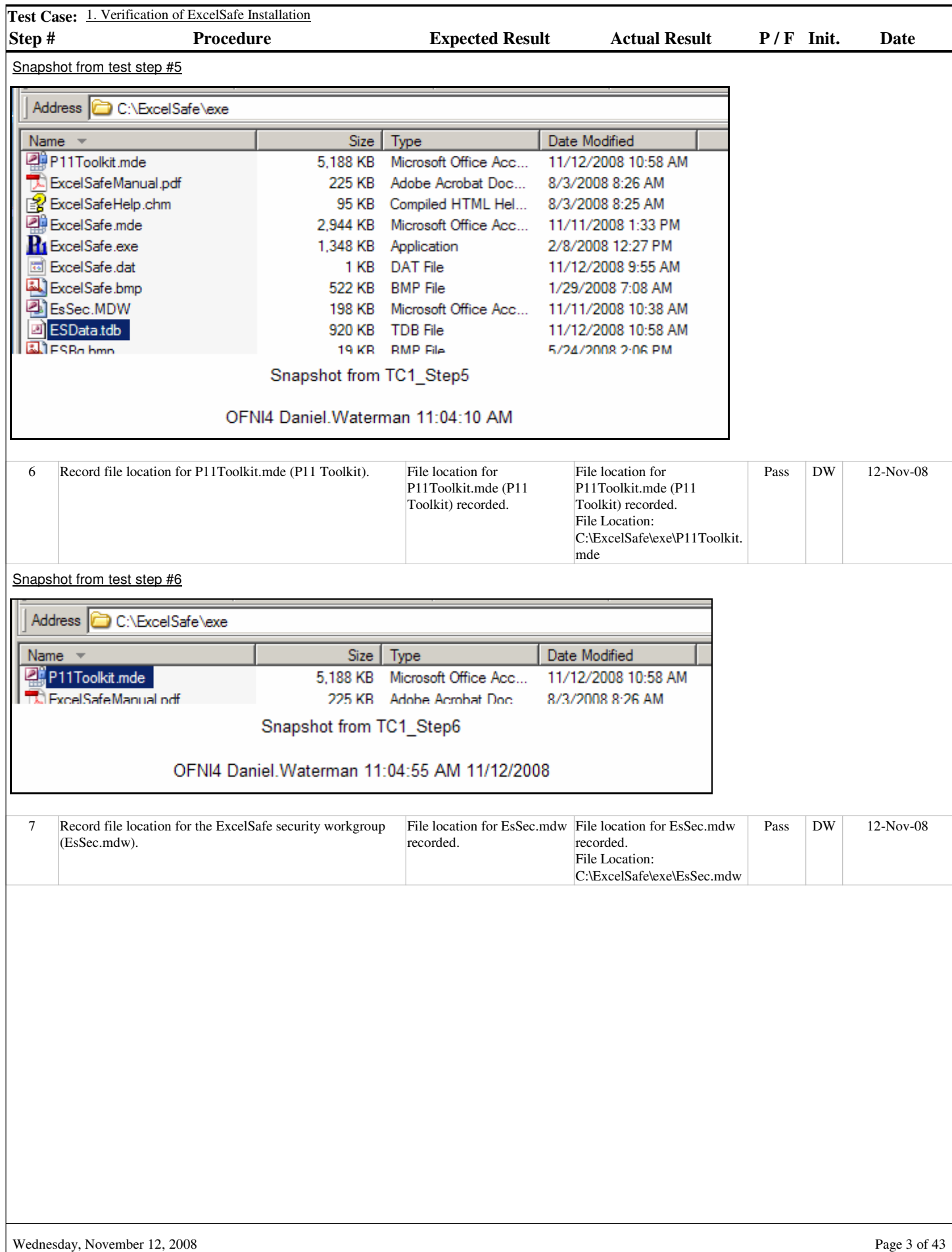

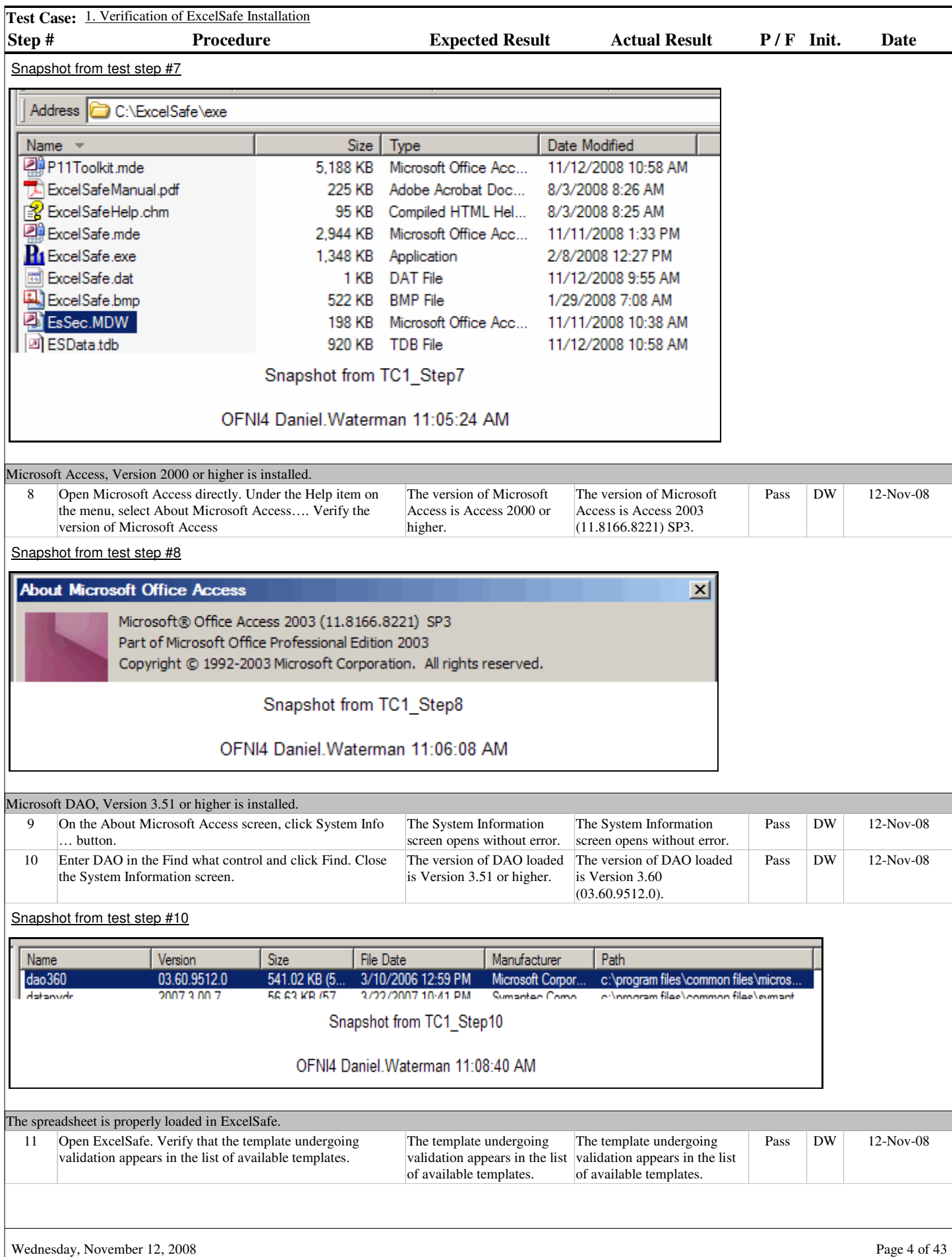

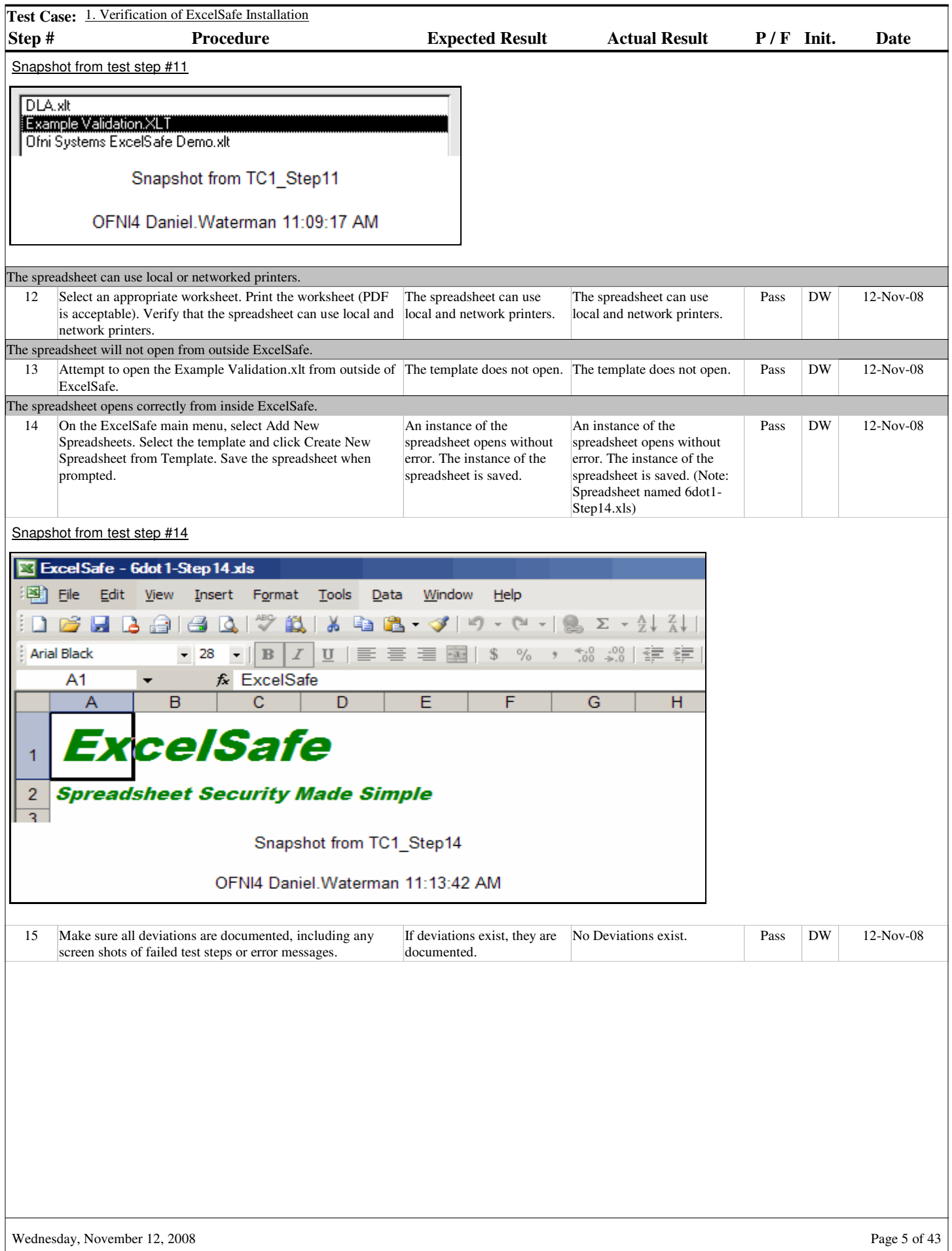

I

**Section #** 8.1.

**Test Case # Title** 2 Test Case: Calculation Worksheet and the Plotting Mass vs. Volume Chart

#### **Purpose**

To demonstrate functionality of the Calculation Worksheet and the Plotting Mass vs. Volume chart.

#### **Acceptance Criteria**

The Calculation Worksheet:

Allows users to enter appropriate values for Sample, Mass and Volume.

Calculates Maximum(Volume), Minimum(Volume) and Average(Volume).

Calculates Volume^2.

Allows users to secure and unsecure data by adding or removing electronic signatures.

Is properly formatted for printing.

Records changes in user data to the ExcelSafe audit trail.

The Plotting Mass vs. Volume Chart: Plots Mass (X-axis) vs. Volume (Y-axis). Plots Volume and Volume^2.

**Step # Procedure Expected Result Actual Result P / F Init. Date Test Case:** 2. Test Case: Calculation Worksheet and the Plotting Mass vs. Volume Chart The Calculation Worksheet allows users to enter appropriate values for Sample, Mass and Volume. 1 Open the Example Validation spreadsheet through ExcelSafe. Navigate to the Calculation worksheet. The Example Validation spreadsheet opens without error. The Calculation worksheet opens without error. The Example Validation spreadsheet opens without error. The Calculation worksheet opens without error. (Note: Created instance of Example Validation spreadsheet Case7dot1.xls for this case. Pass  $DW$  12-Nov-08 2 Navigate to cell range A6:A36, Sample. Verify that the cell Cell range A6:A36 accepts range accepts data entry. data entry. Cell range A6:A36 accepts data entry. Pass  $DW$  12-Nov-08

Snapshot from test step #2

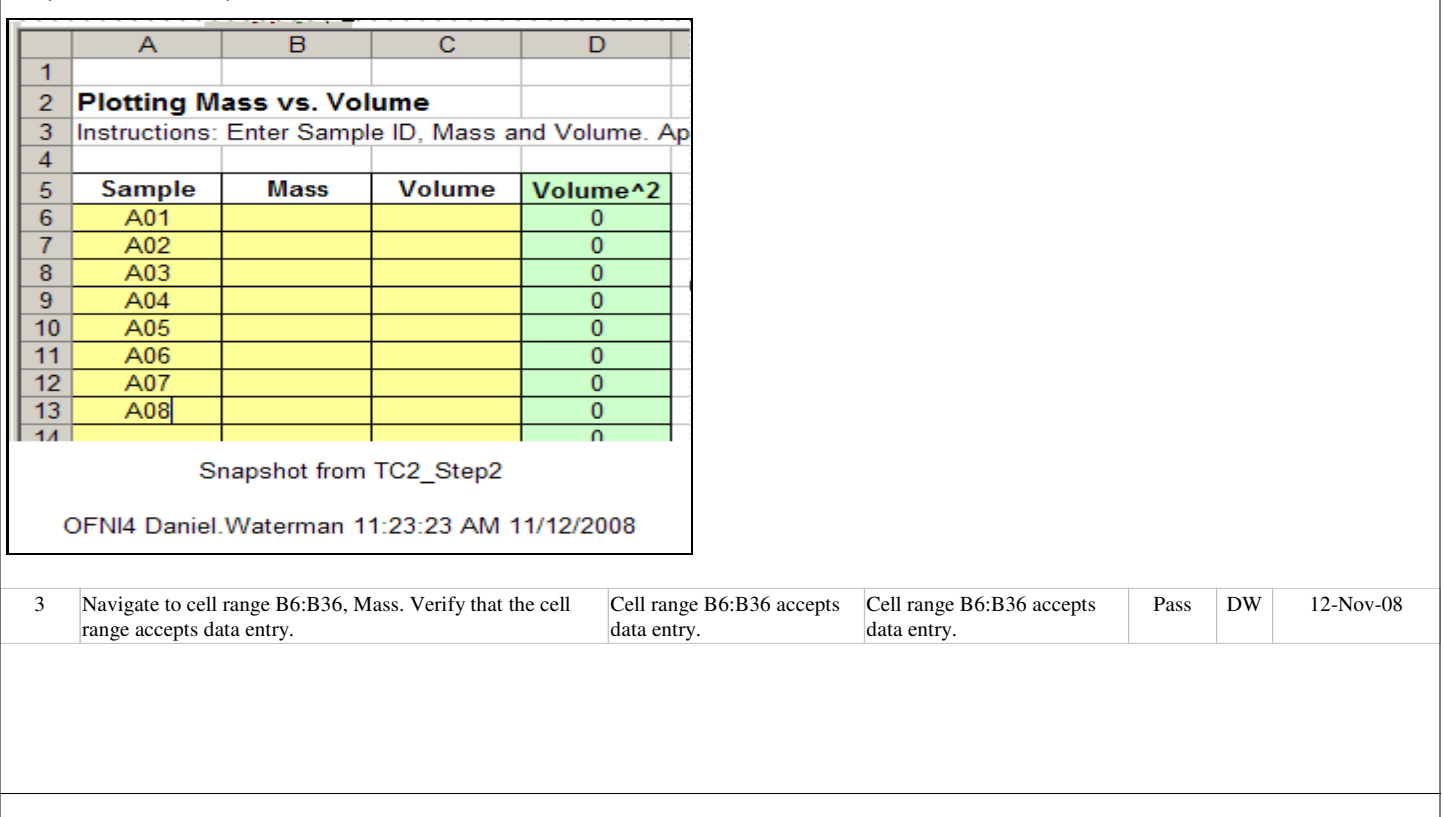

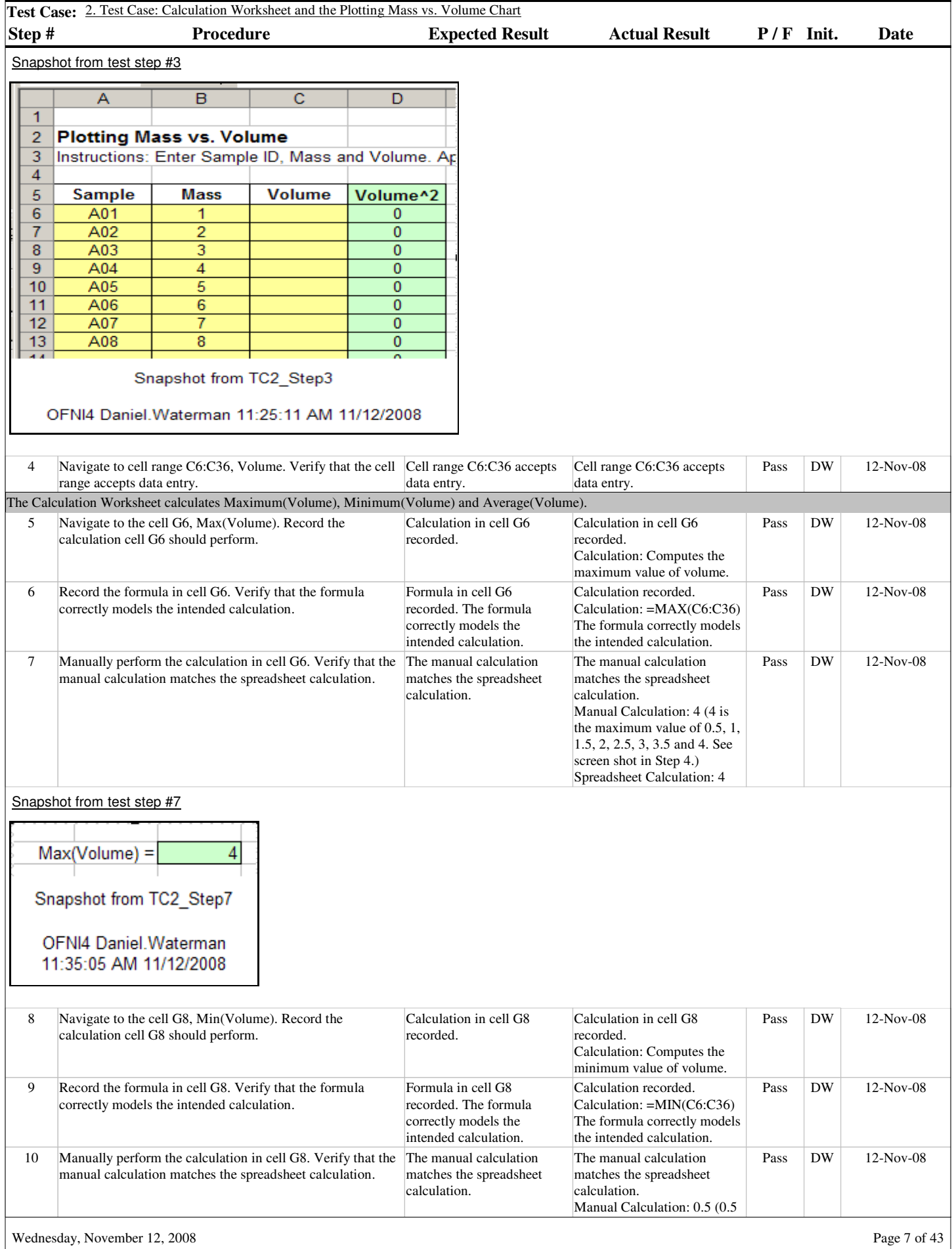

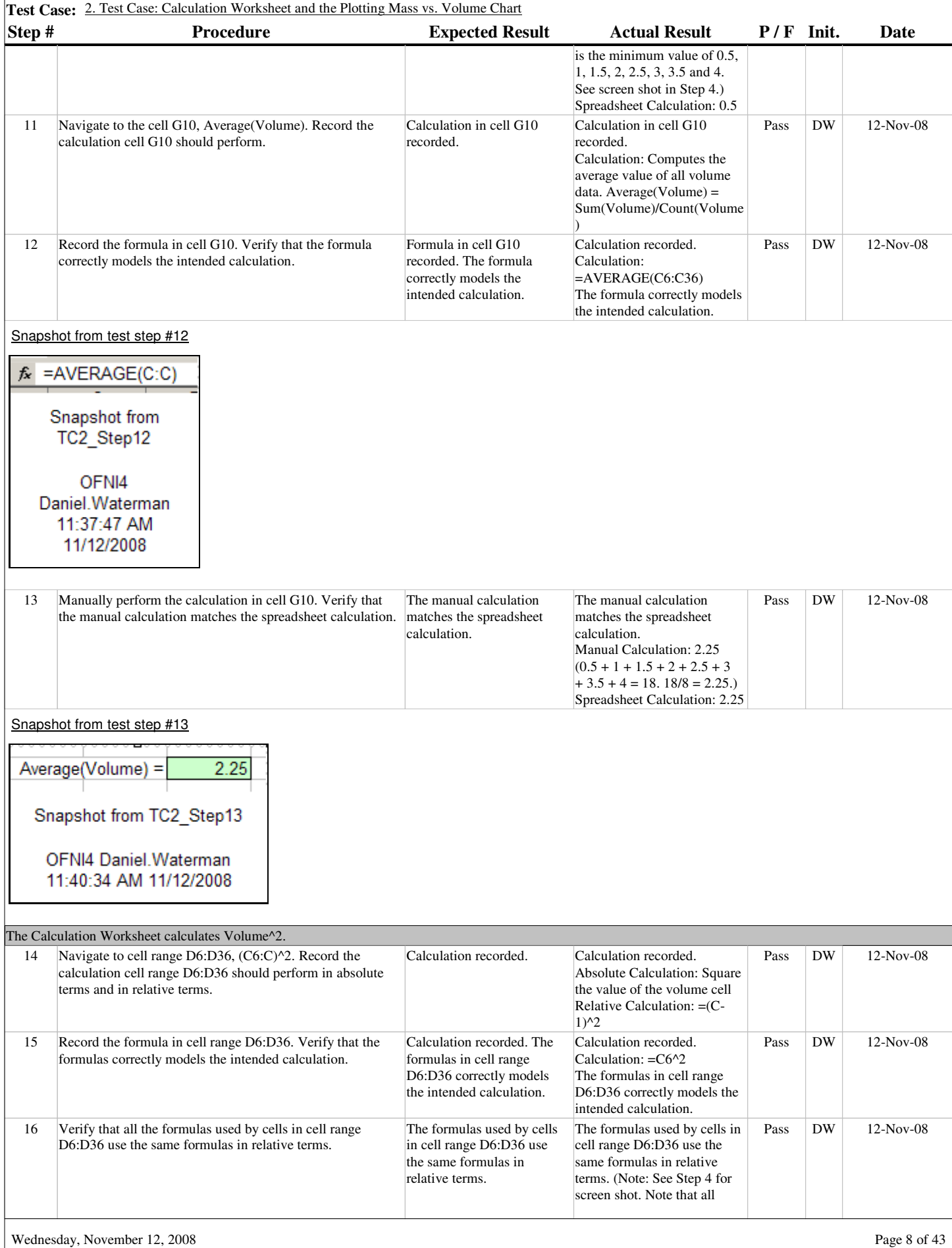

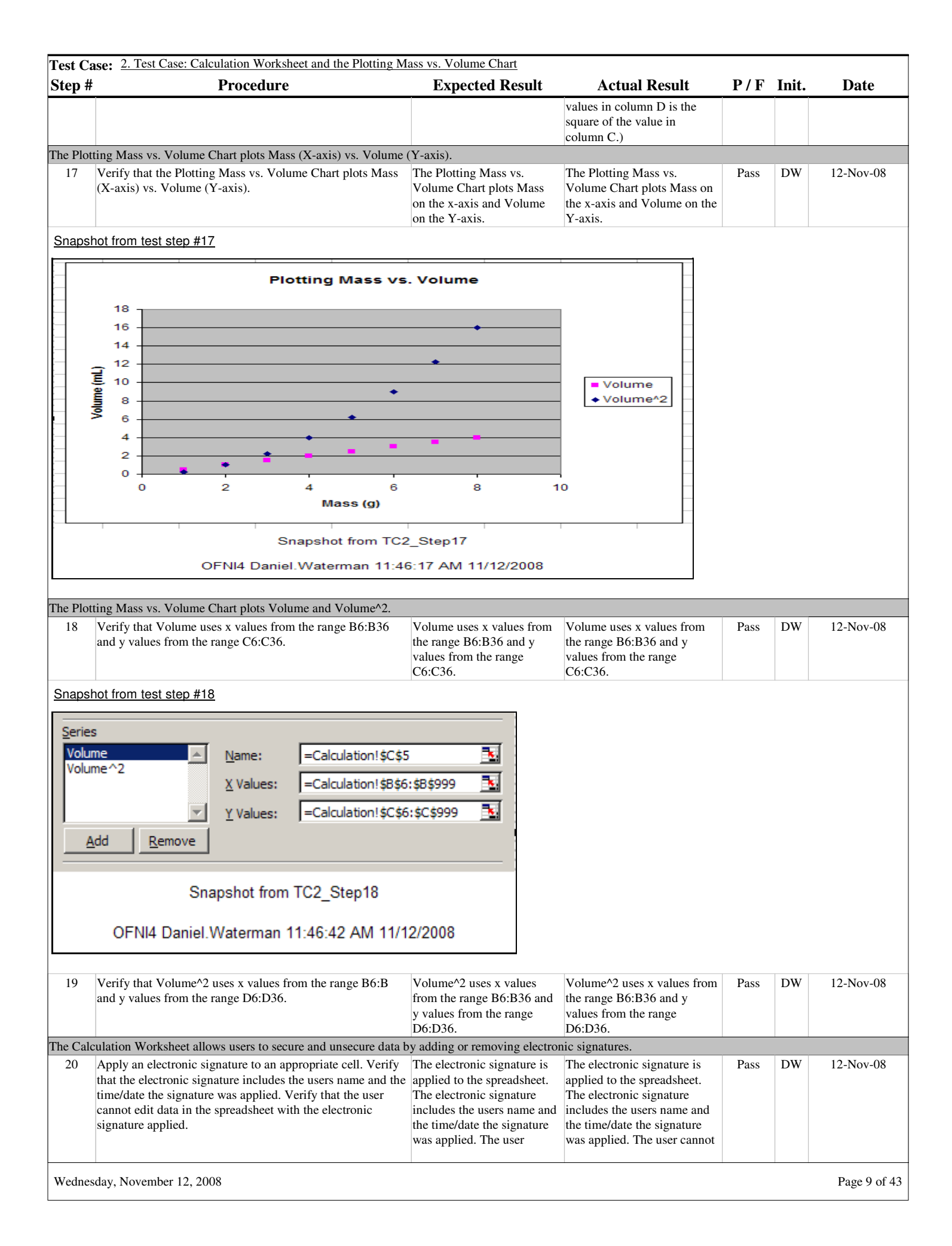

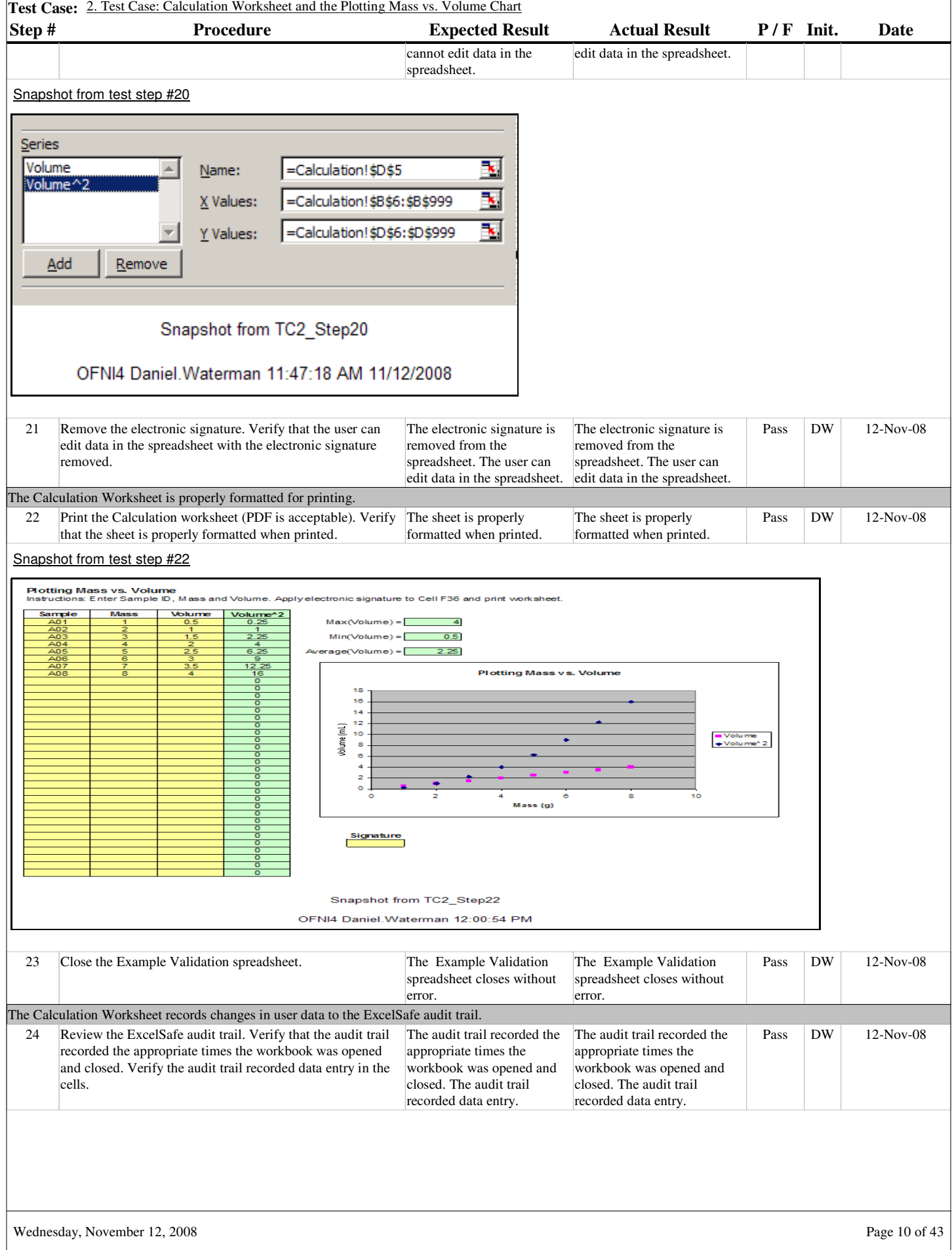

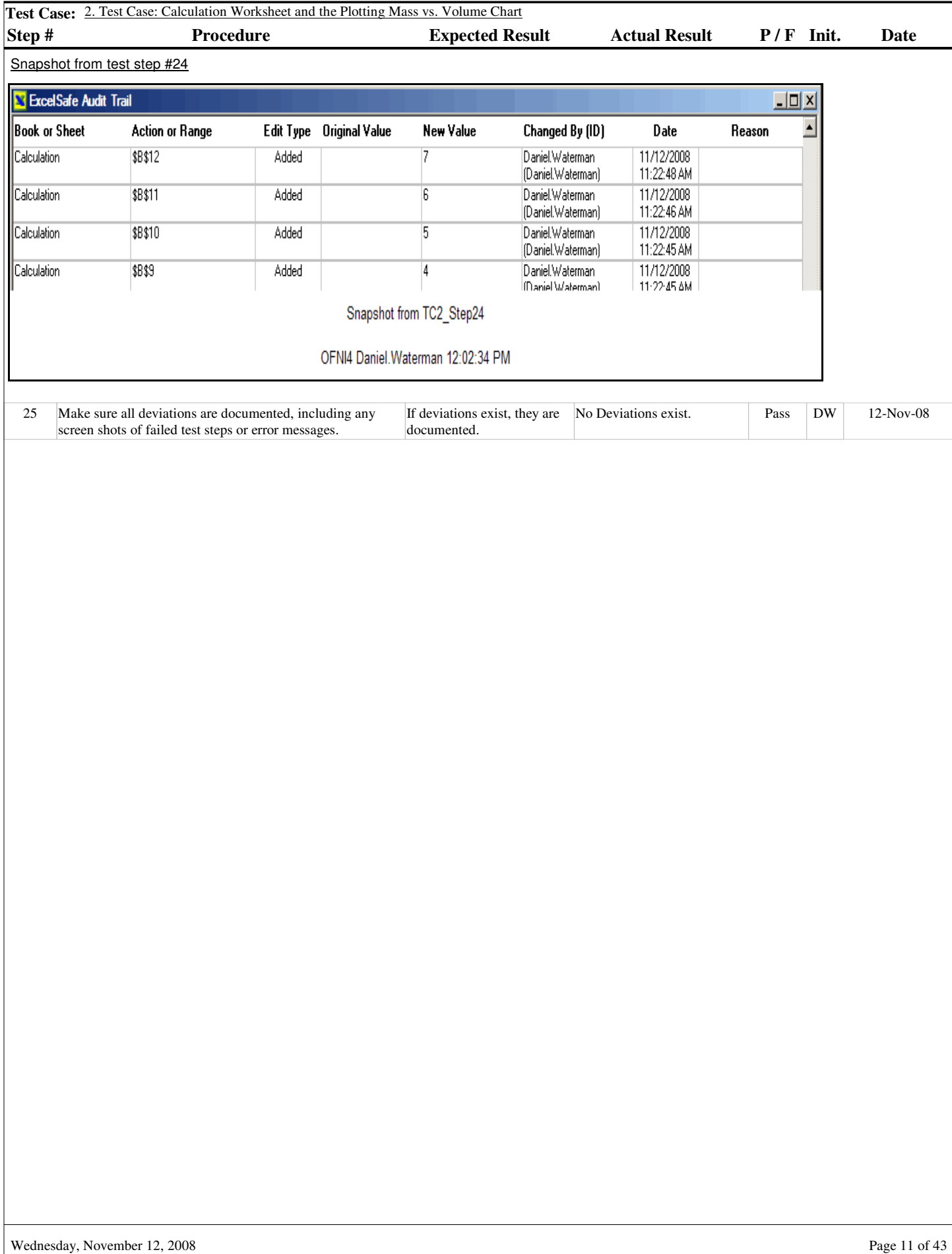

**Section #**

8.2.

**Test Case # Title** 3

Test Case: Accurate Record Generation

#### **Purpose**

To demonstrate Example Spreadsheet compliance with accurate record generation requirements.

#### **Acceptance Criteria**

Test for the following requirements:

ExcelSafe and the Example Validation spreadsheet have the ability to generate accurate and complete copies of records in both human readable and electronic form suitable for inspection, review and copying by regulatory agencies.

The functionality meets the following requirement of 21 CFR 11:

11.10.b The ability to generate accurate and complete copies of records in both human readable and electronic form suitable for inspection, review, and copying by the agency. Persons should contact the agency if there are any questions regarding the ability of the agency to perform review and copying of the electronic records.

The Example Validation spreadsheet will meet the following requirements:

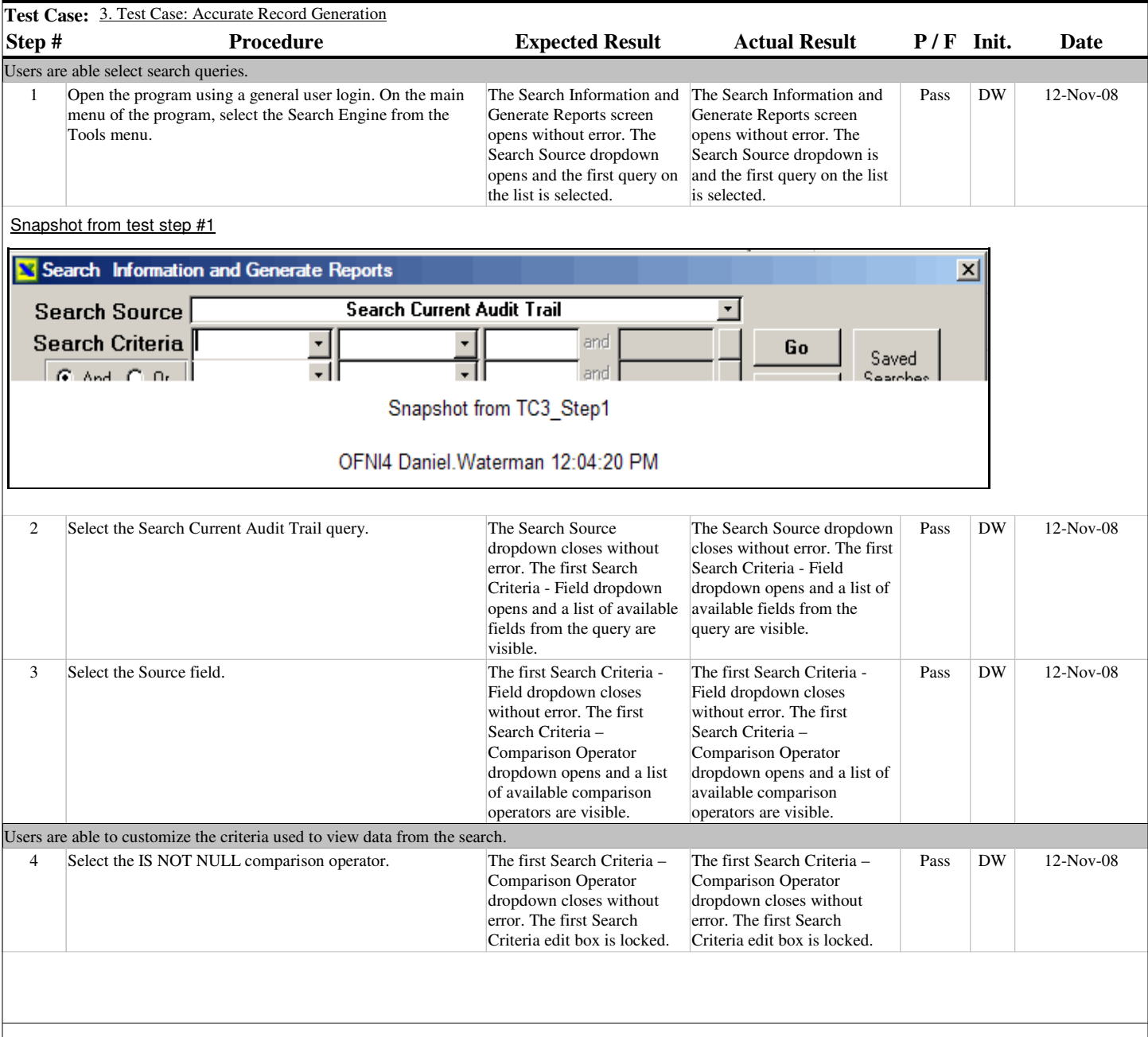

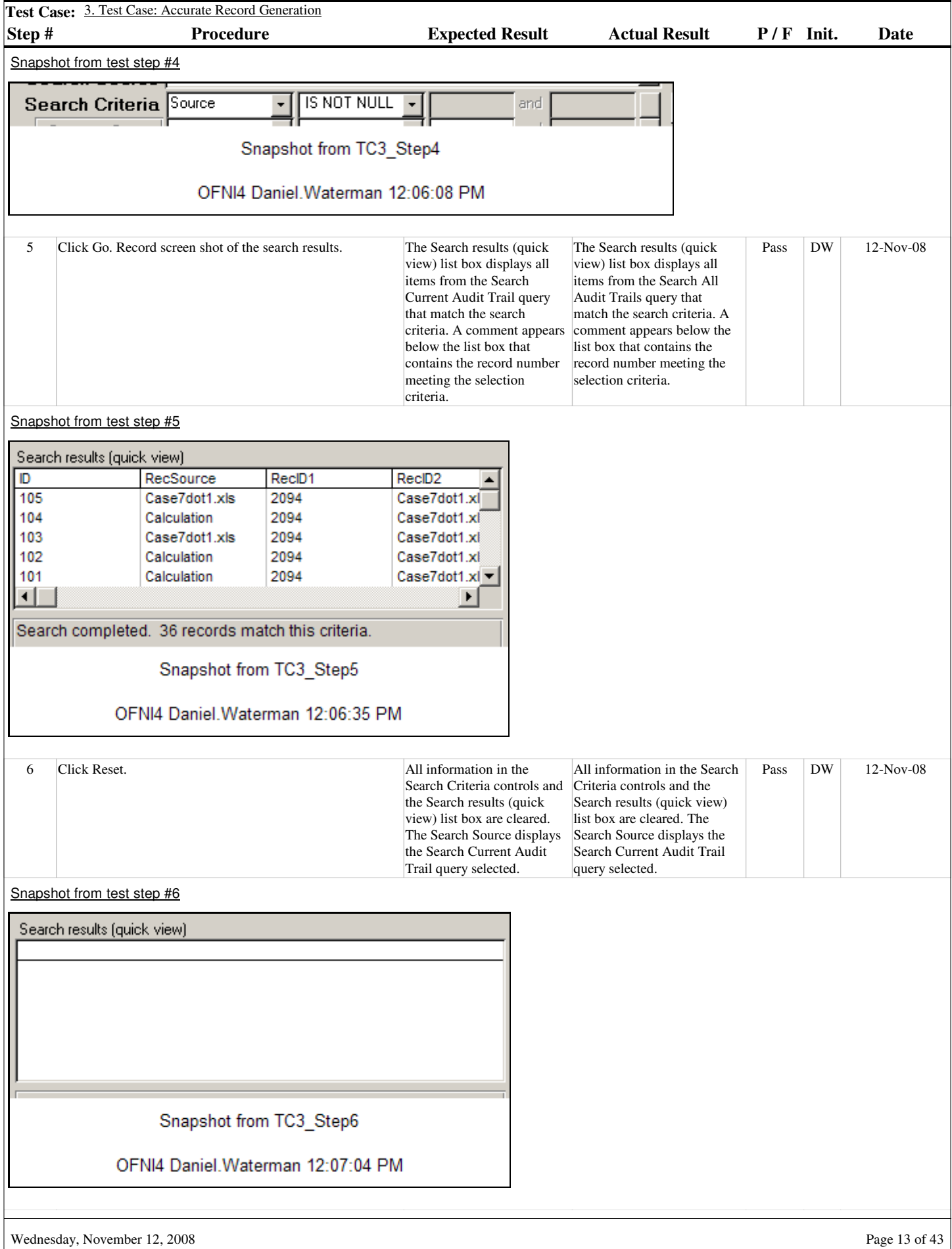

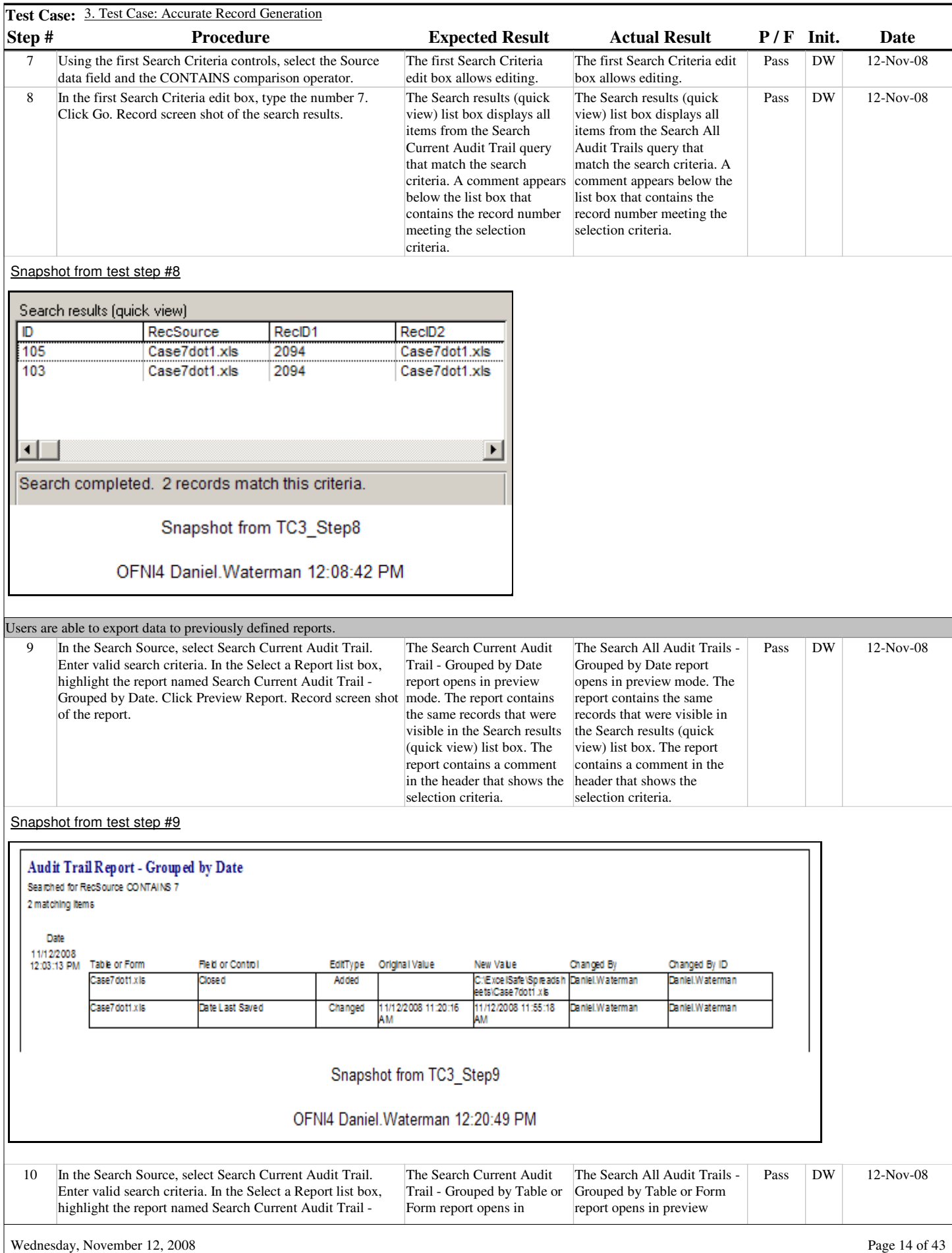

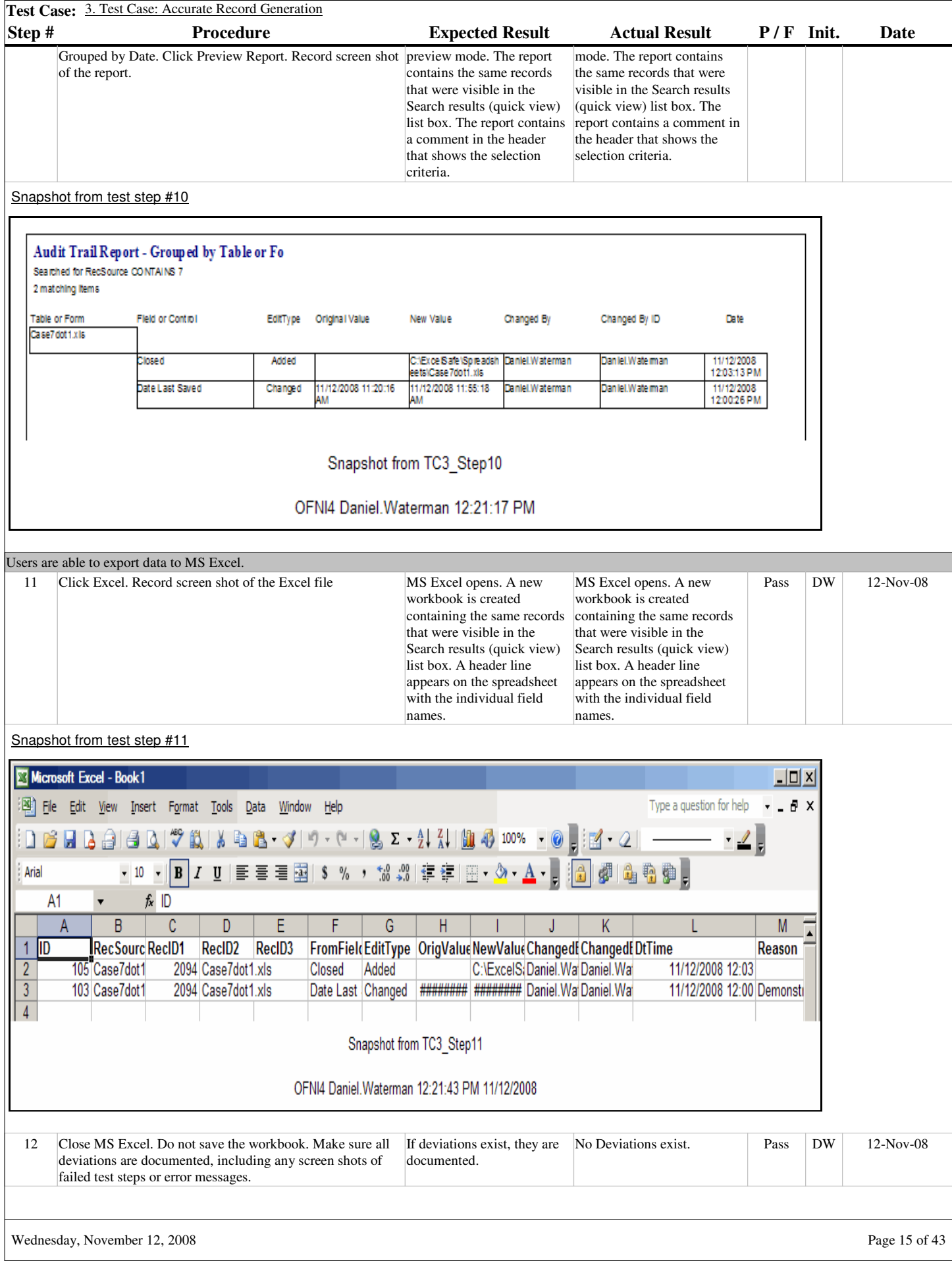

**Section #**

**Test Case # Title** 4

8.3.

Test Case: Program Timeouts

#### **Purpose**

To demonstrate Example Spreadsheet compliance with program timeout requirements.

#### **Acceptance Criteria**

Test for the following requirements:

ExcelSafe provides the Example Validation spreadsheet with will automatically time-out after 10 minutes of non-activity.

The functionality meets the following requirements of 21 CFR 11:

11.10.d Limiting system access to authorized individuals.

11.300.d Use of transaction safeguards to prevent unauthorized use of passwords and/or identification codes, and to detect and report in an immediate and urgent manner any attempts at their unauthorized use to the system security unit, and, as appropriate, to organizational management.

The Example Validation spreadsheet Program Timeouts meets the following requirements:

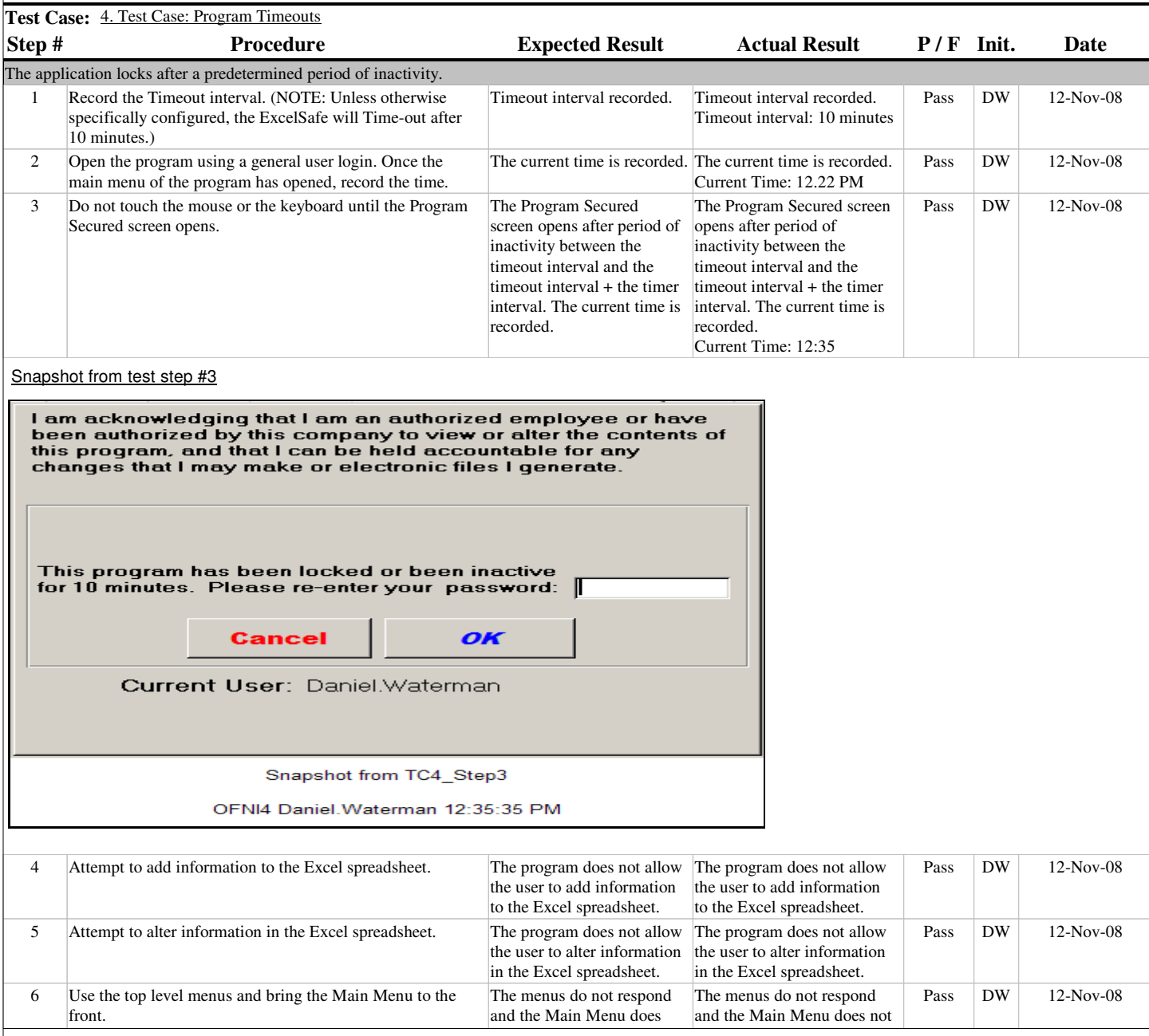

Wednesday, November 12, 2008 Page 16 of 43

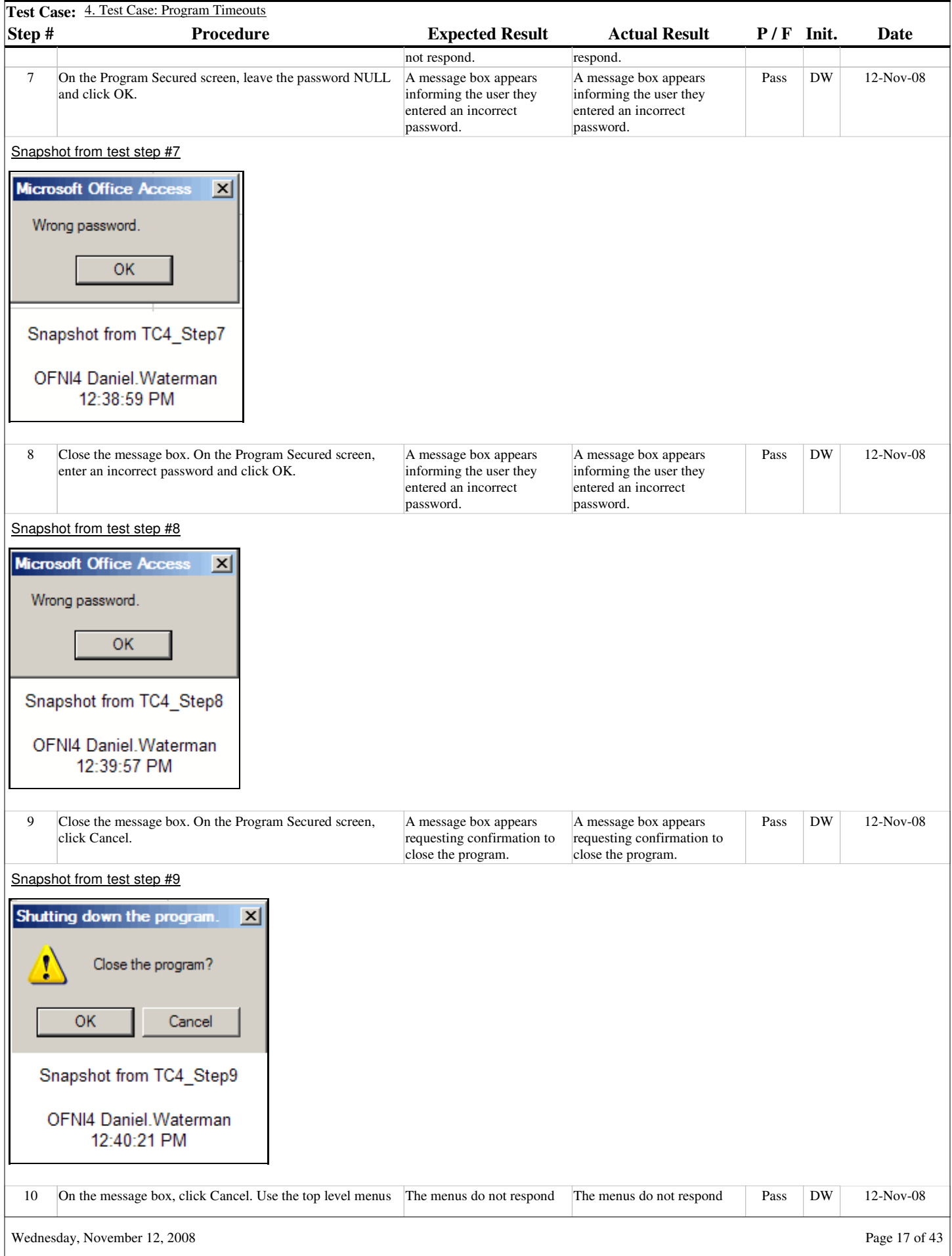

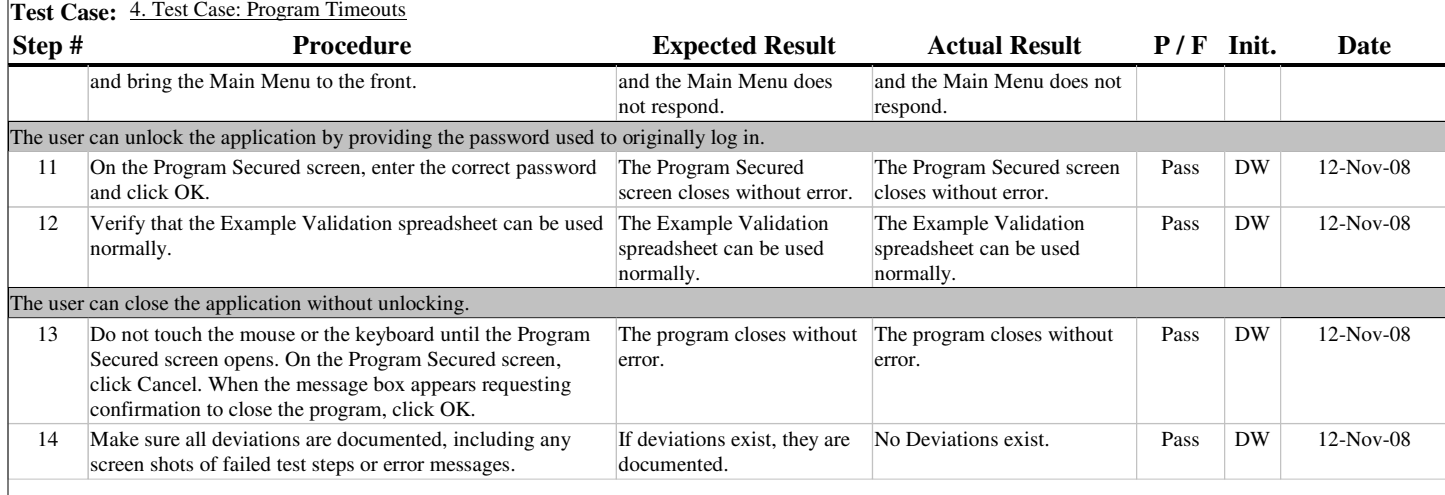

**Section #**

**Test Case # Title** 5

8.4.

Test Case: Audit Trails

#### **Purpose**

To demonstrate Example Spreadsheet compliance with audit trail requirements.

#### **Acceptance Criteria**

The Example Validation spreadsheet audit trail will meet the following requirements:

Audit Trail records are computer generated.

Audit Trail records are secure (read-only access).

Audit Trail records have an accurate Time/Date stamp.

Audit Trail performs a journal function and records the Time/Date of operator entries and actions that create, modify and delete electronic records.

The Audit Trail is unalterable and changes to Audit Trail records do not obscure previously recorded information.

**Test Case:** 5. Test Case: Audit Trails **Step # Procedure Expected Result Actual Result P / F Init. Date** Audit Trail records are computer generated. 1 Open the Example Validation spreadsheet through Pass DW 12-Nov-08 The Example Validation The Example Validation ExcelSafe. Navigate to the Calculation worksheet. spreadsheet opens without spreadsheet opens without error. The Calculation error. The Calculation worksheet opens without worksheet opens without error. (Note: New instance of error. Example Validation, Case7dot4 created for this test case to provide clean audit trail record.) Value and location recorded. Value and location recorded. Pass DW 12-Nov-08 2 Navigate to a blank cell in the spreadsheet. Record a value and the location that will be entered onto the spreadsheet. Value: B6 Location: 1 3 Once recorded, enter this value to the spreadsheet. Value added to the Value entered to the Pass DW 12-Nov-08 spreadsheet. spreadsheet. Snapshot from test step #3 B c

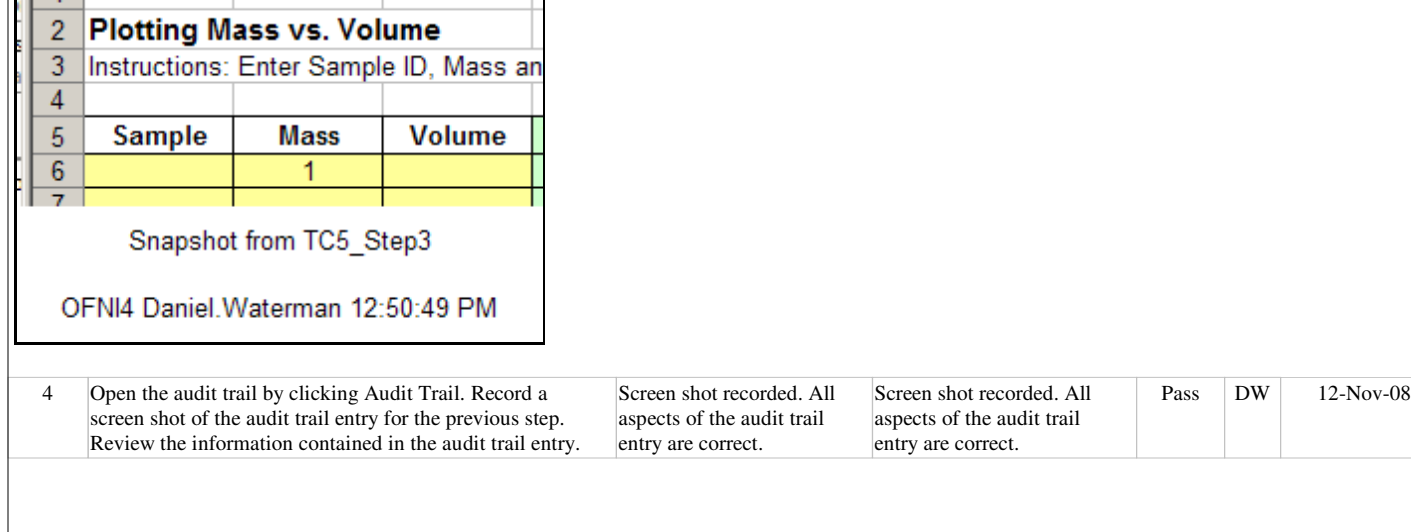

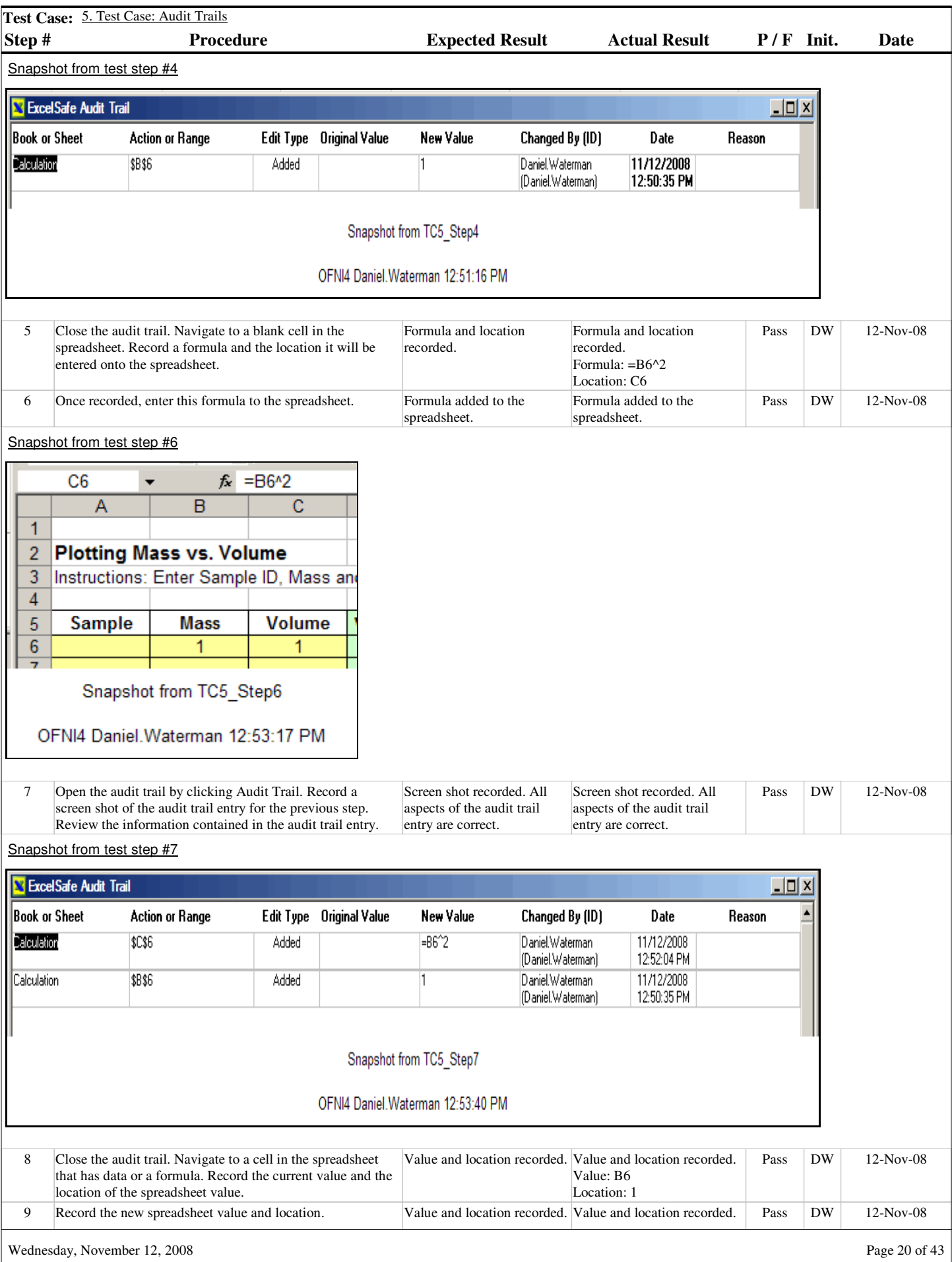

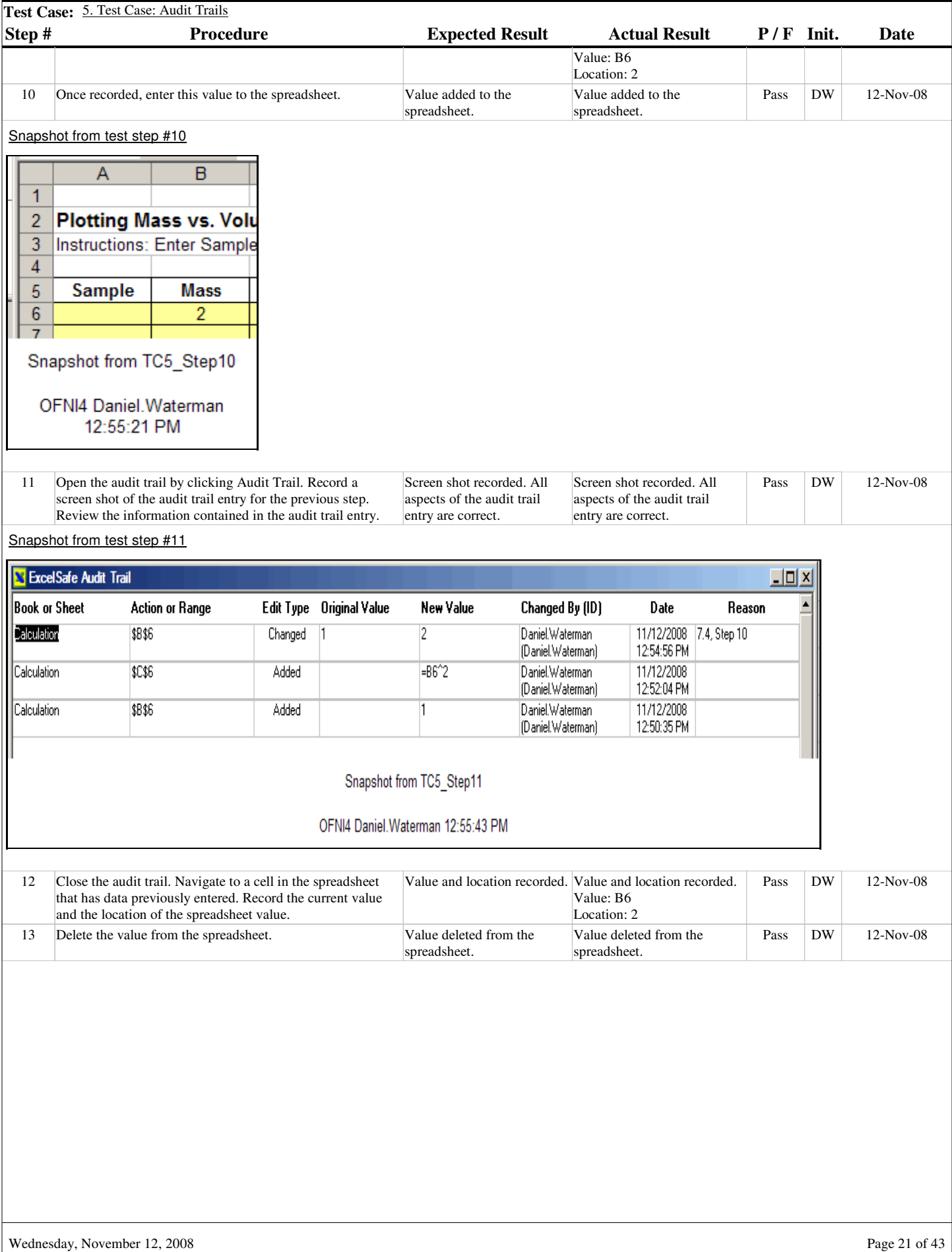

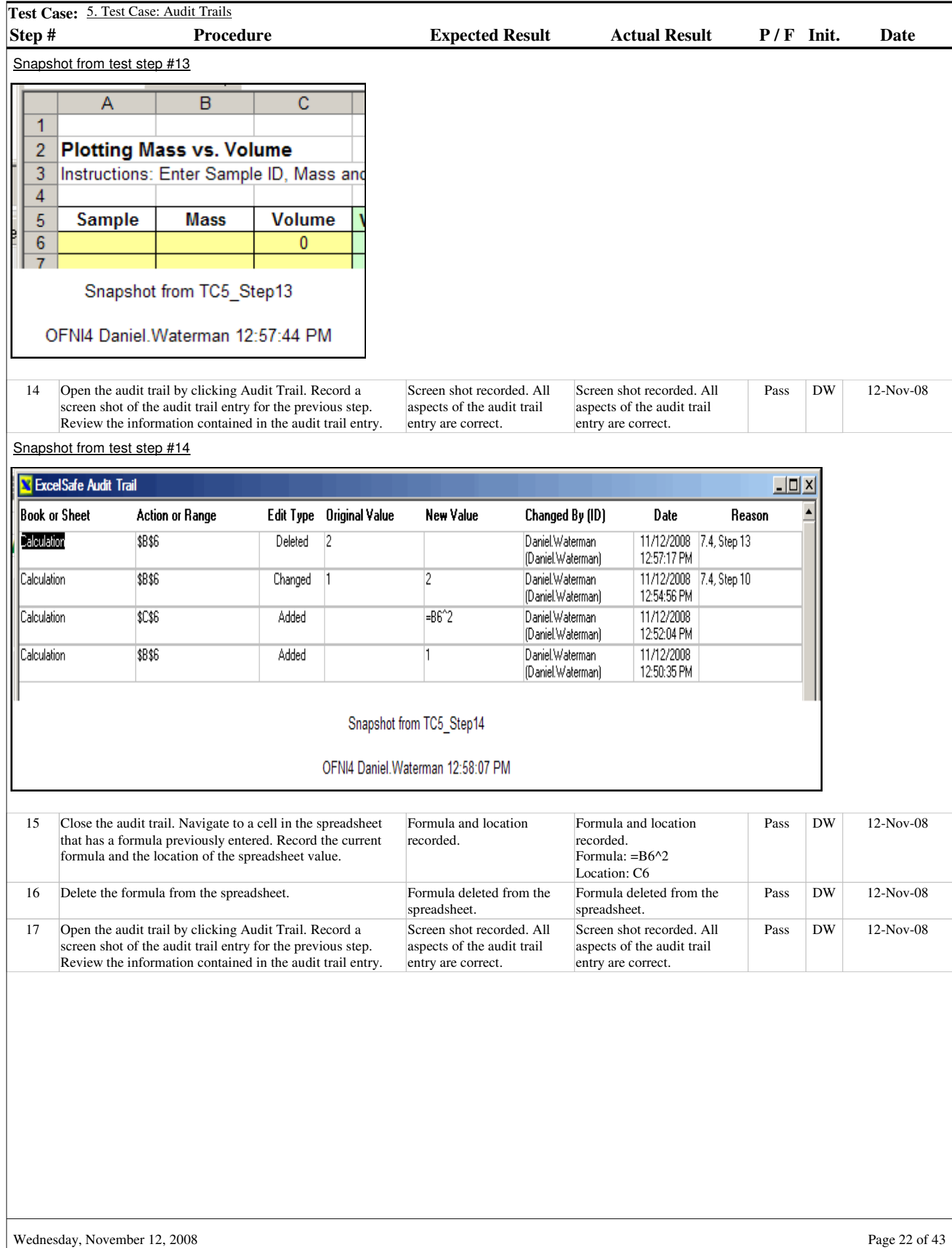

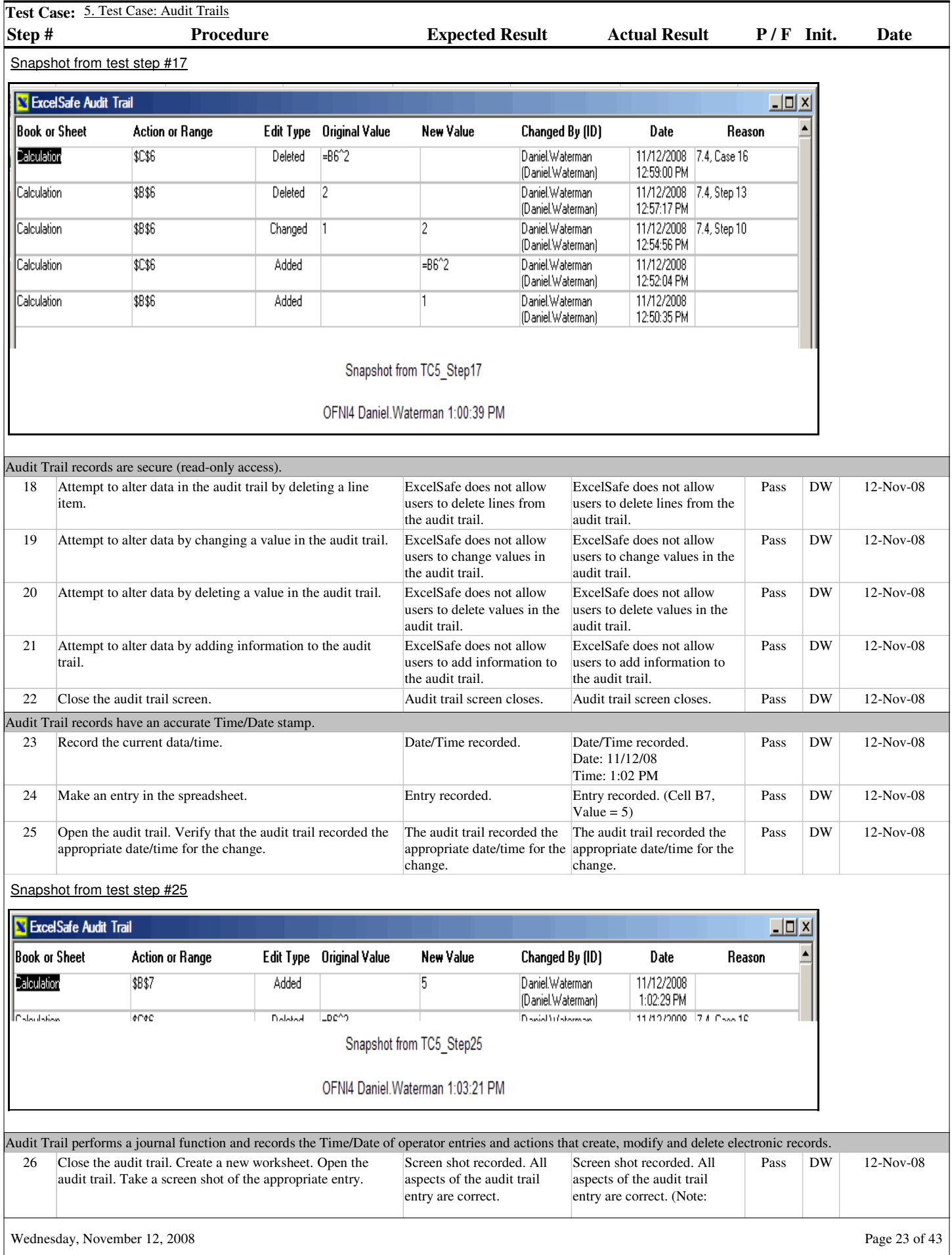

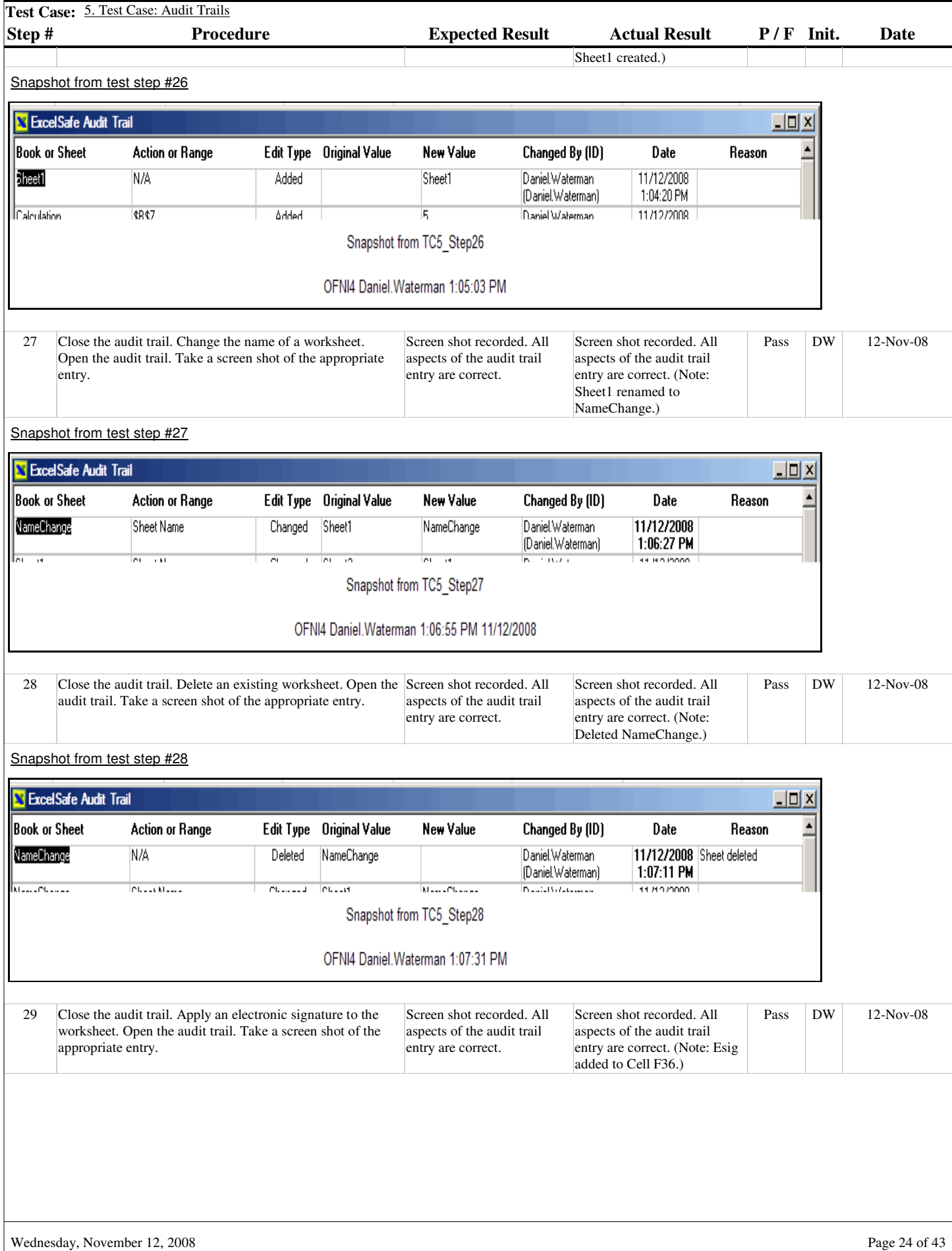

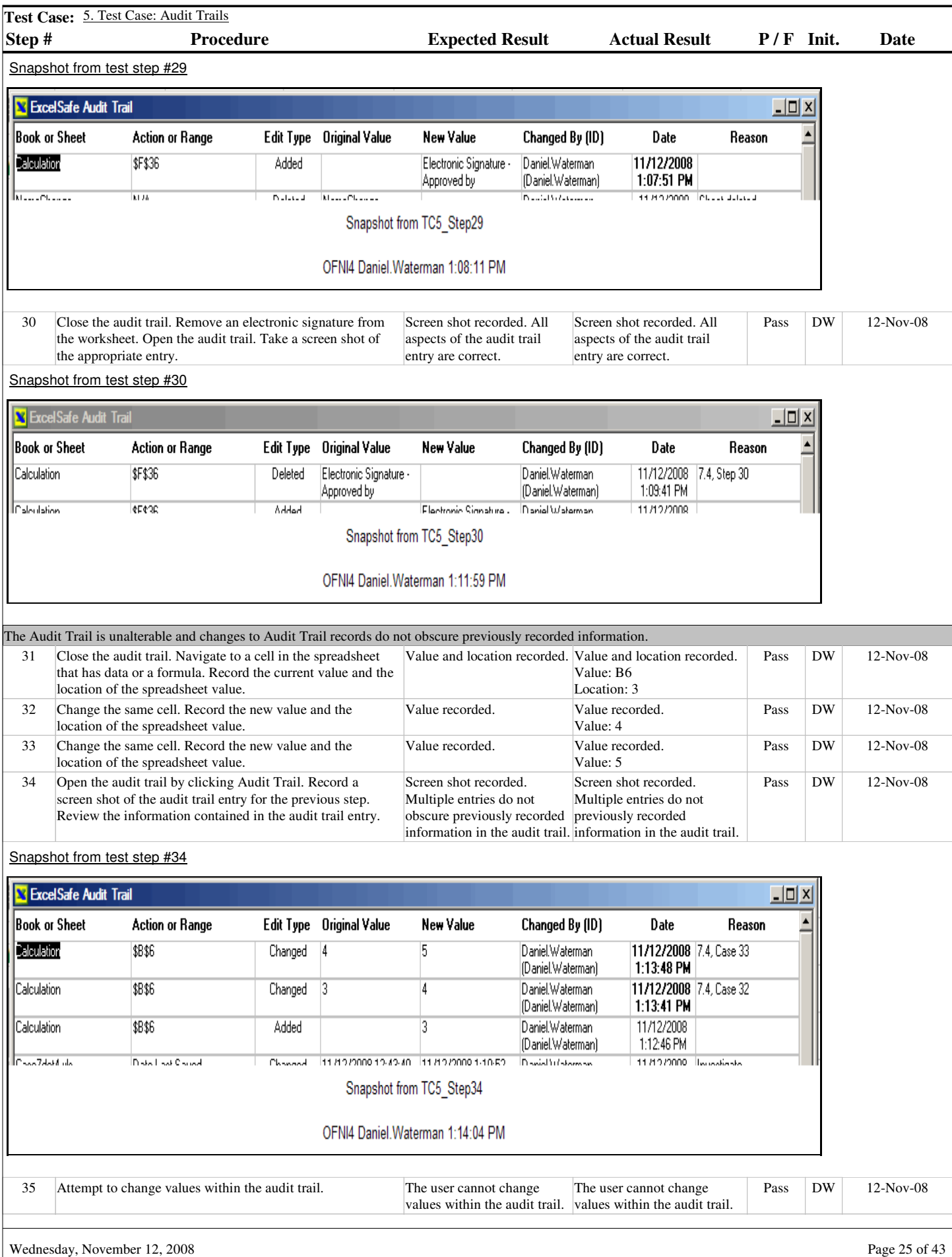

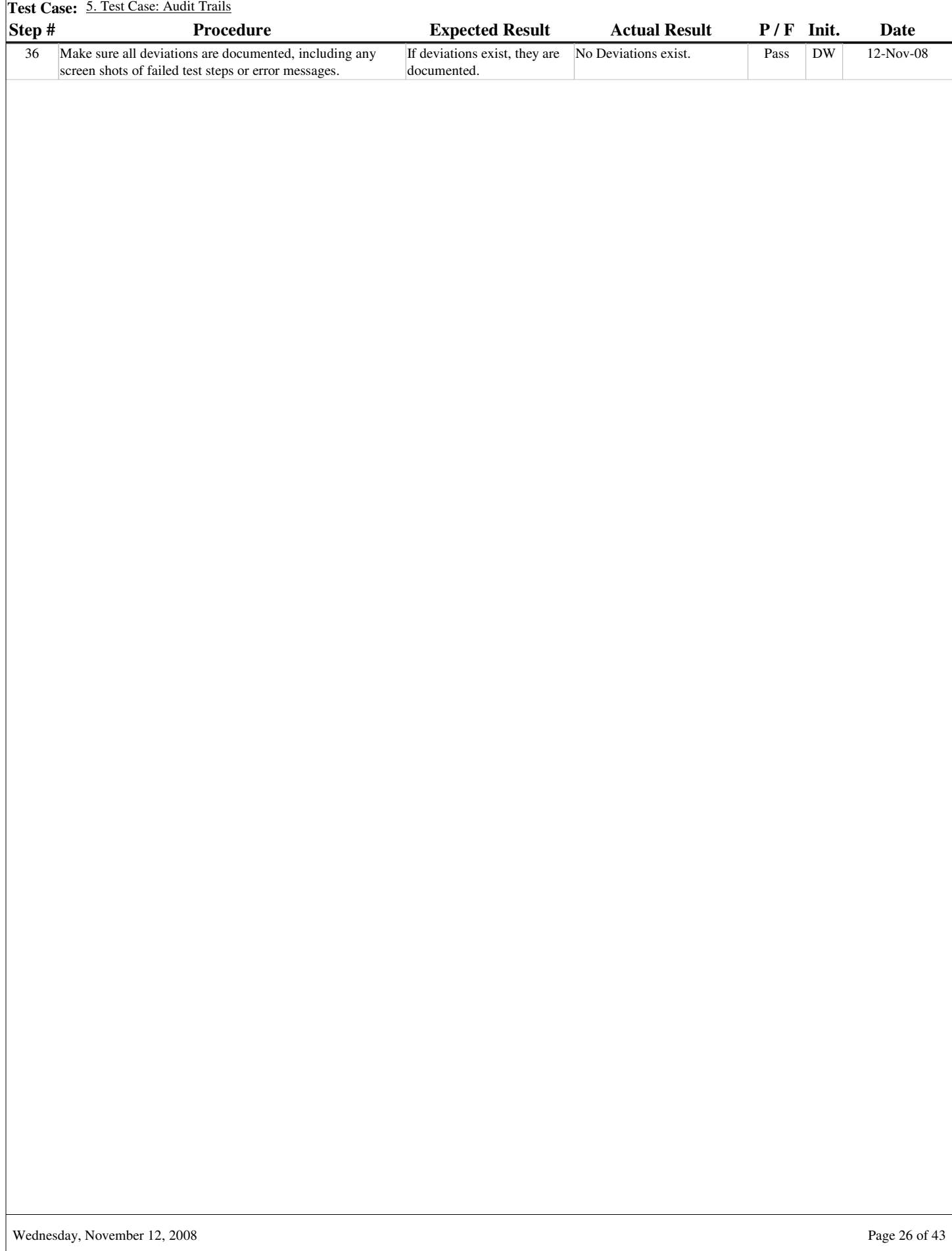

- **Section #**
- 8.5.

**Test Case # Title**

6

Test Case: Electronic Signature Manifestations

#### **Purpose**

To demonstrate Example Spreadsheet compliance with electronic signature requirements.

### **Acceptance Criteria**

The Example Validation spreadsheet electronic signatures will meet the following requirements:

Application of an electronic signature requires use of the User ID and password.

Data secured with an electronic signature cannot be edited or deleted unless the electronic signature is removed.

Multiple electronic signatures can be applied to a single workbook page.

Electronic signatures include the printed name of the user applying the electronic signature.

Electronic signatures include the Date/Tune when the electronic signature was applied.

Electronic signatures include the Meaning of the electronic signature.

The Electronic signature is human-readable.

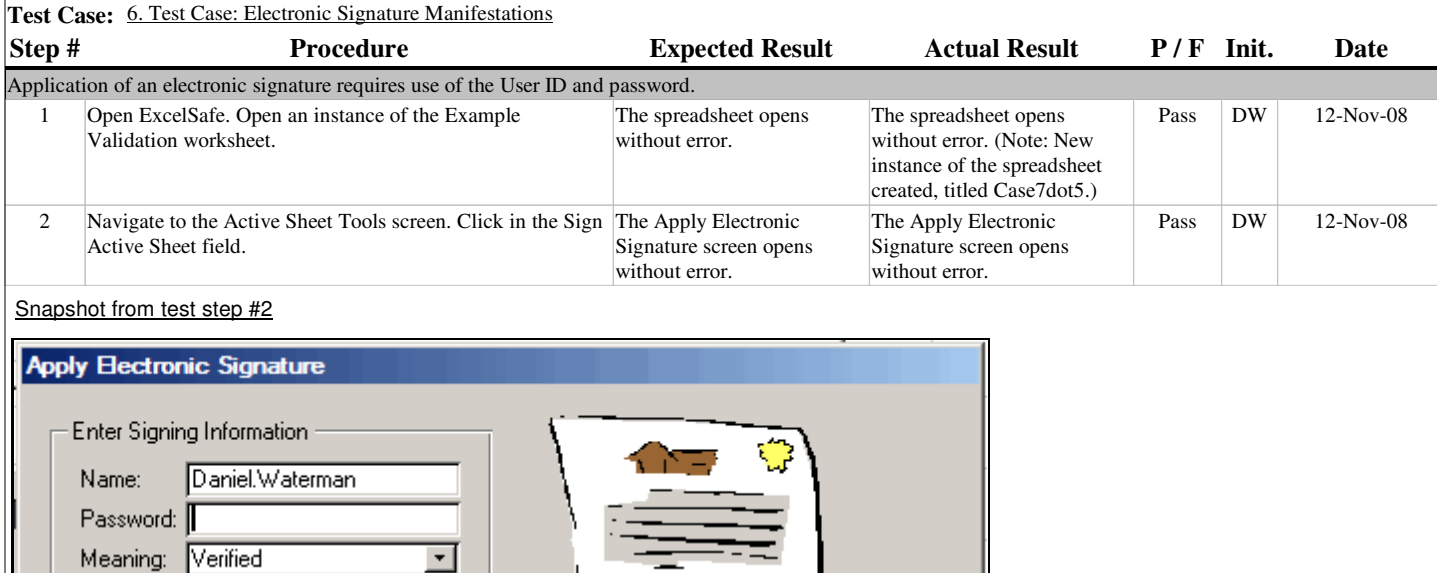

Snapshot from TC6\_Step2

OFNI4 Daniel. Waterman 1:17:44 PM

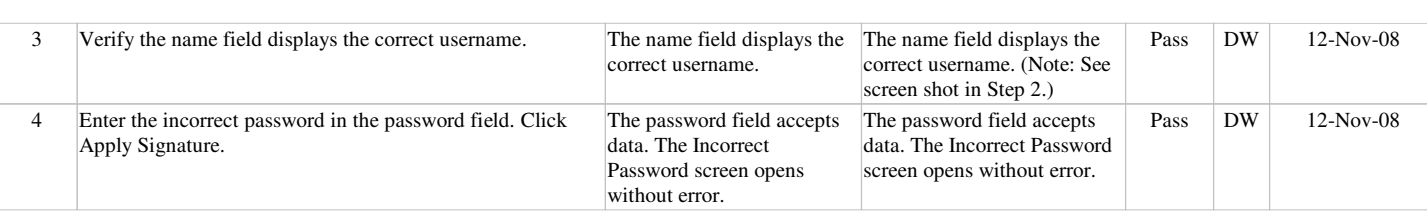

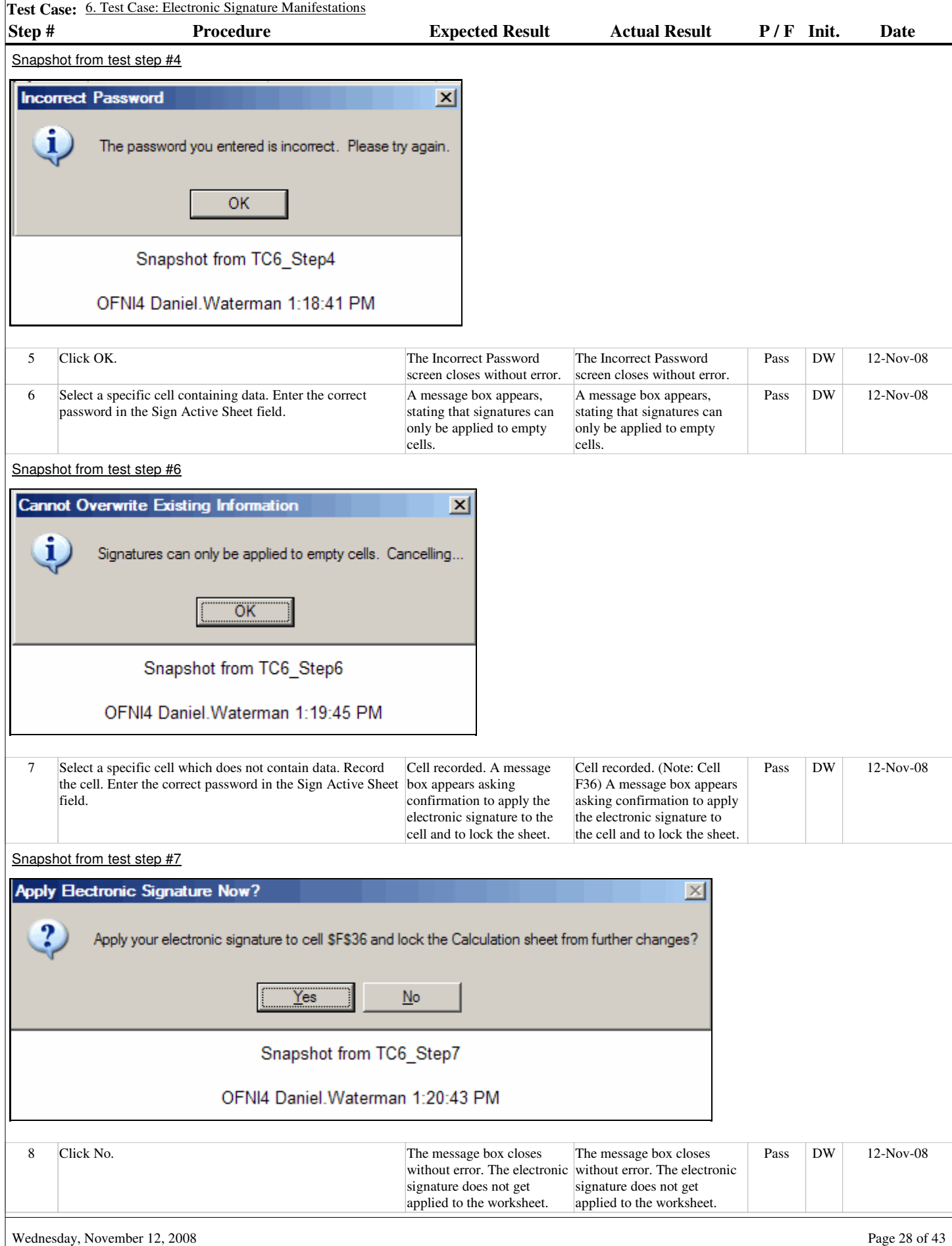

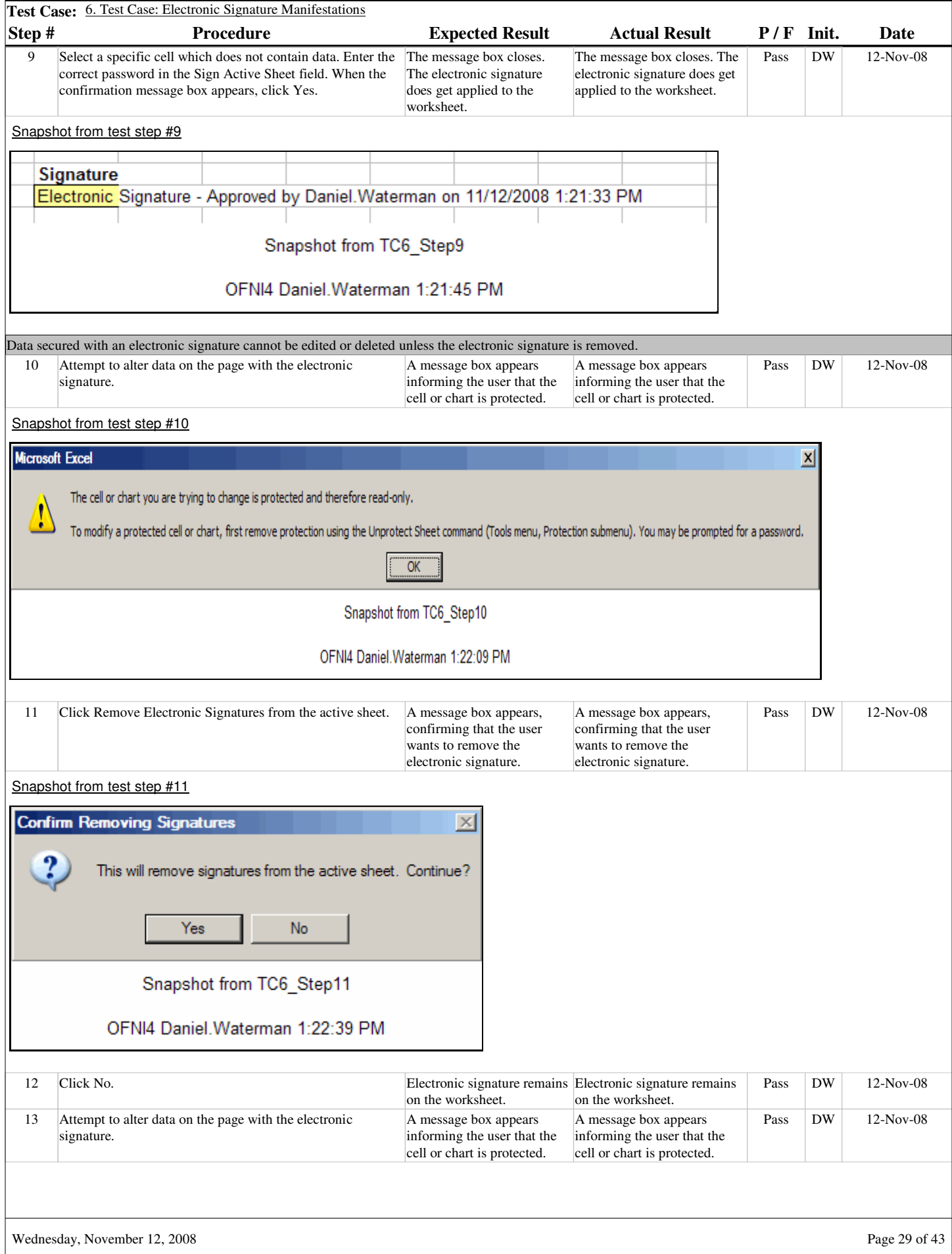

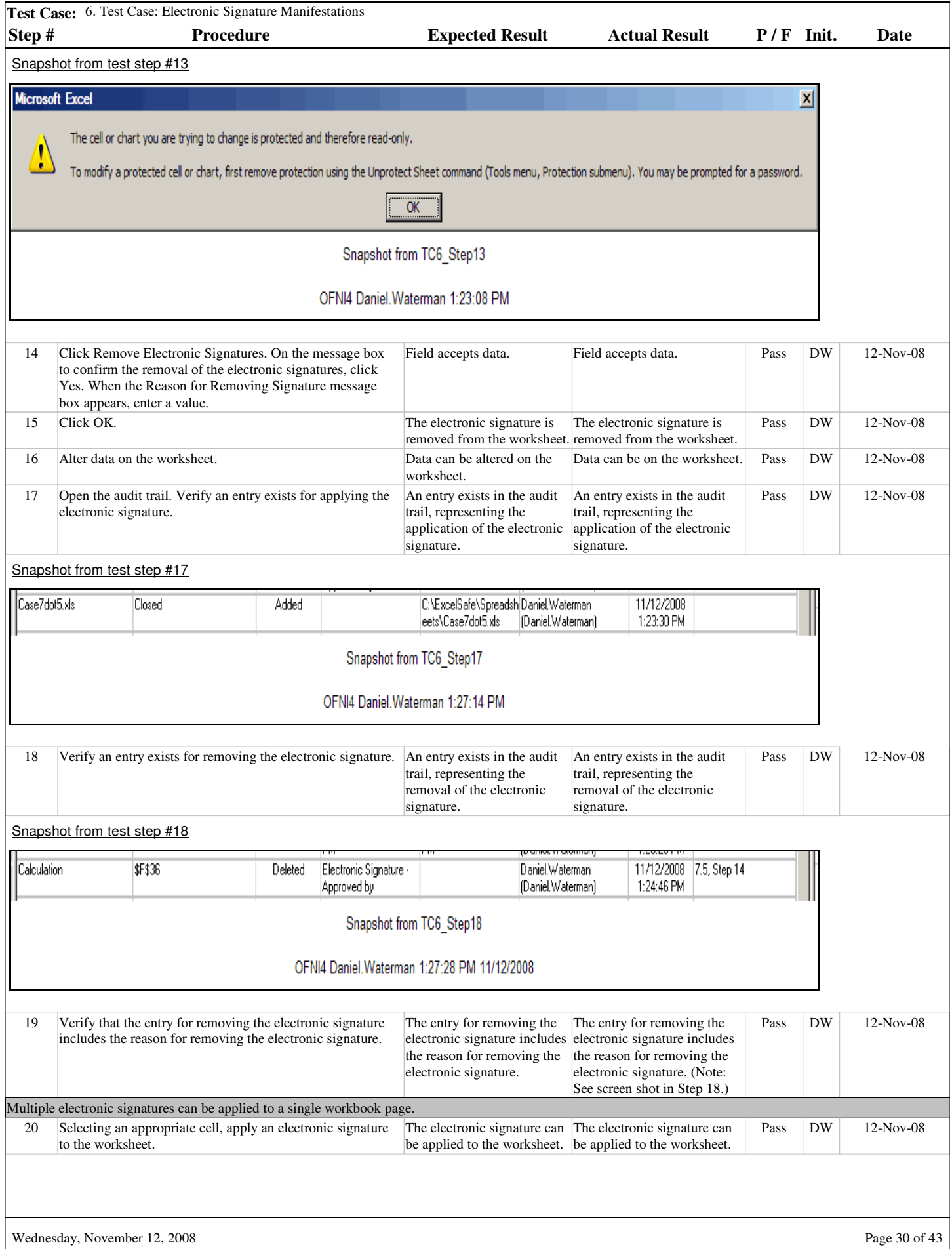

I

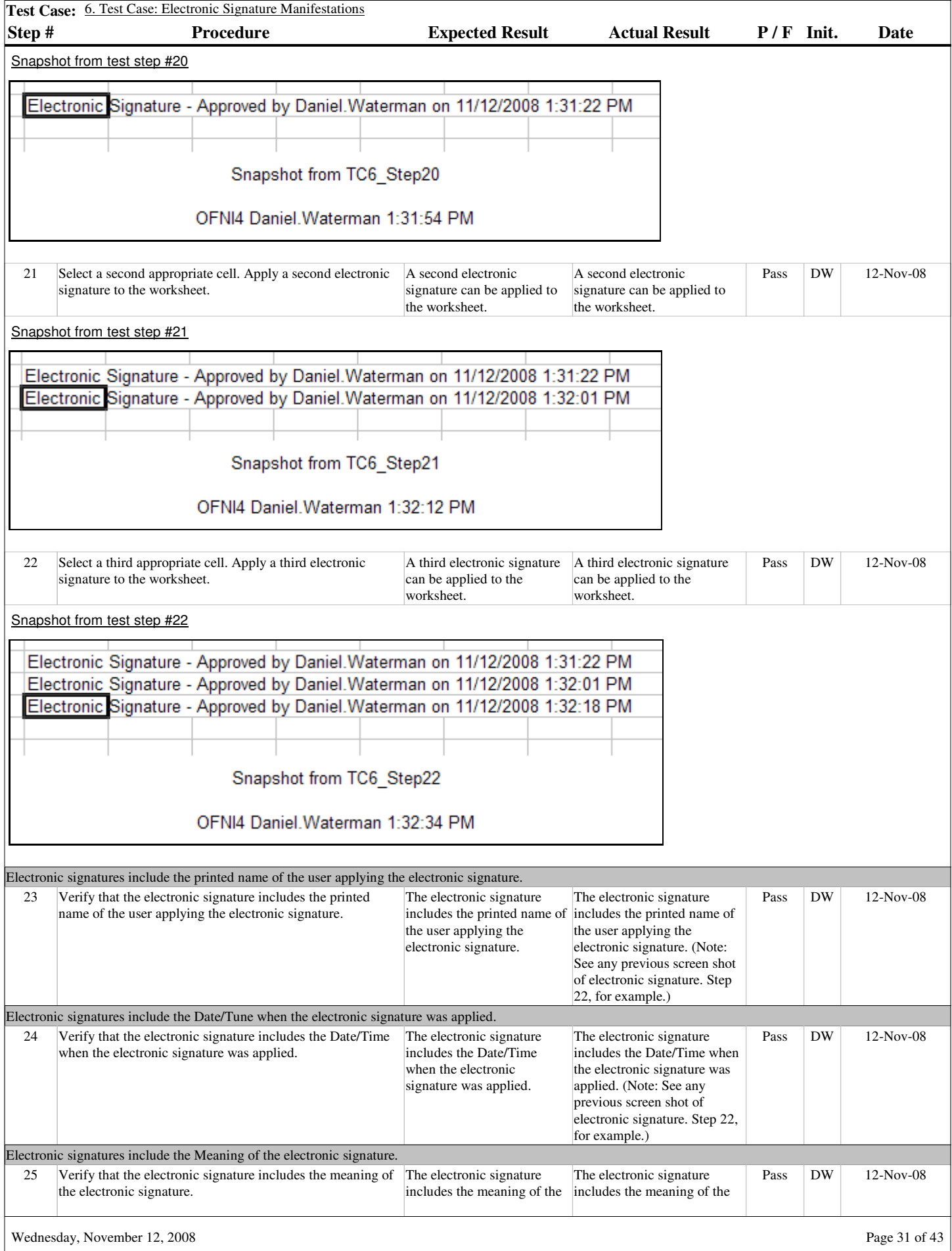

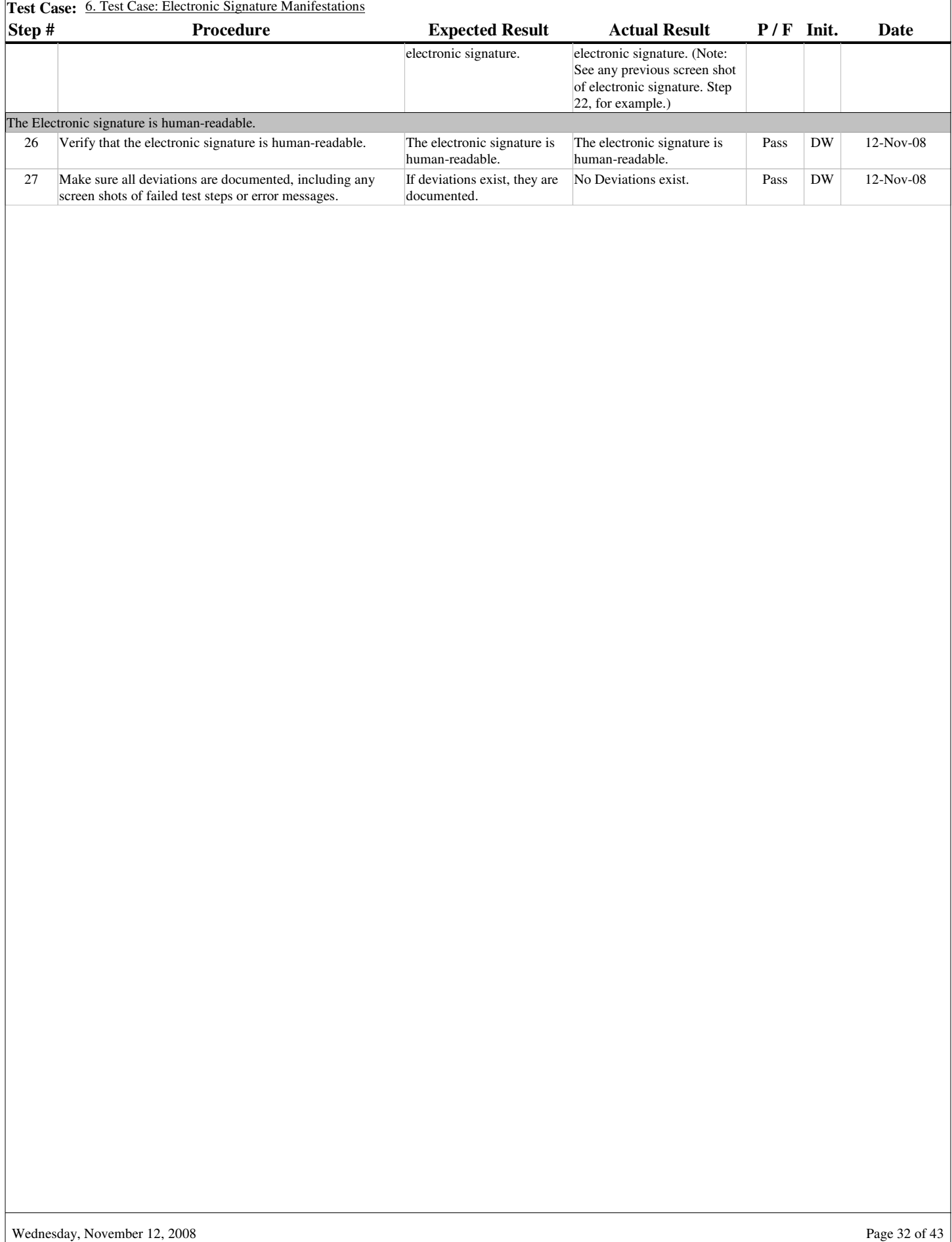

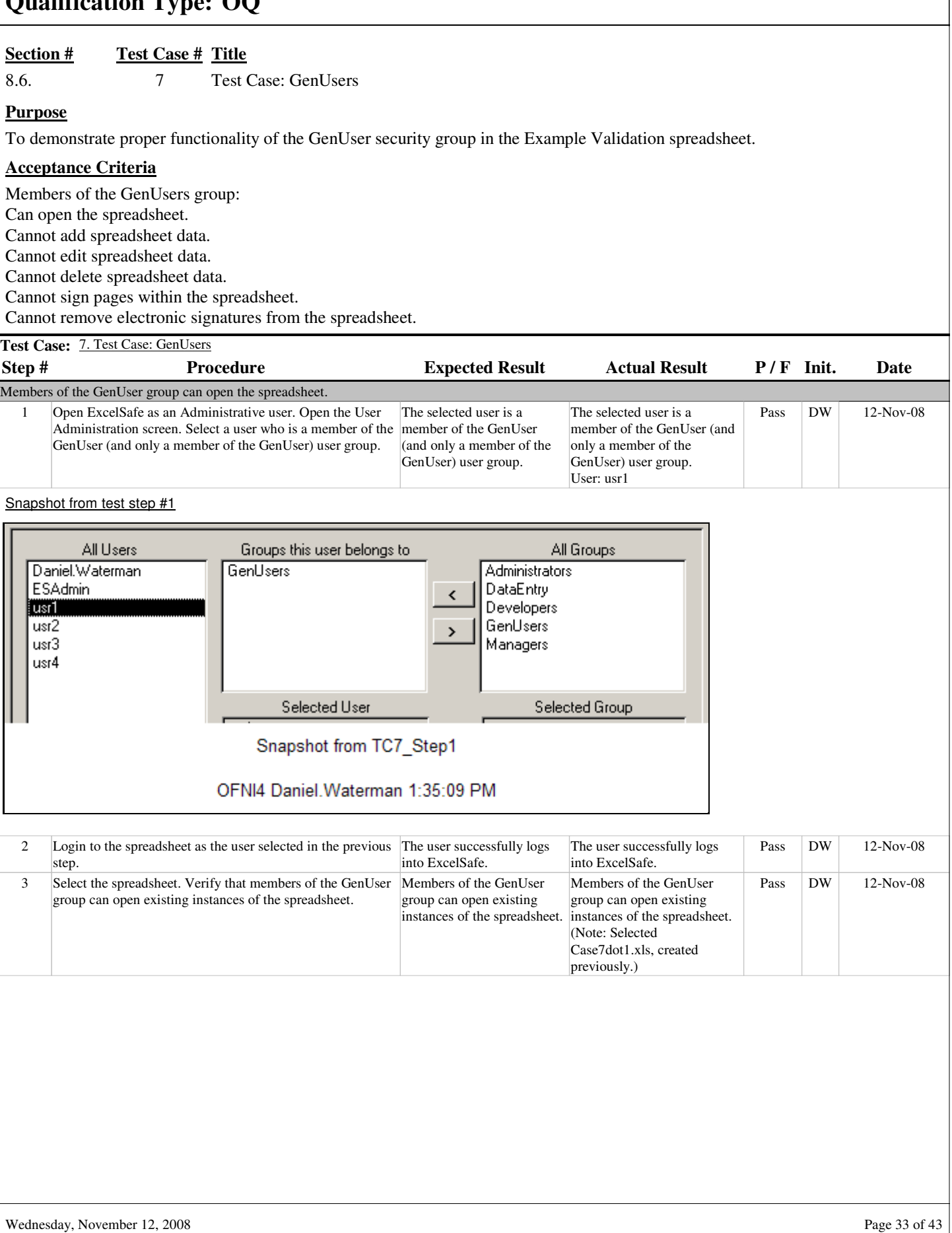

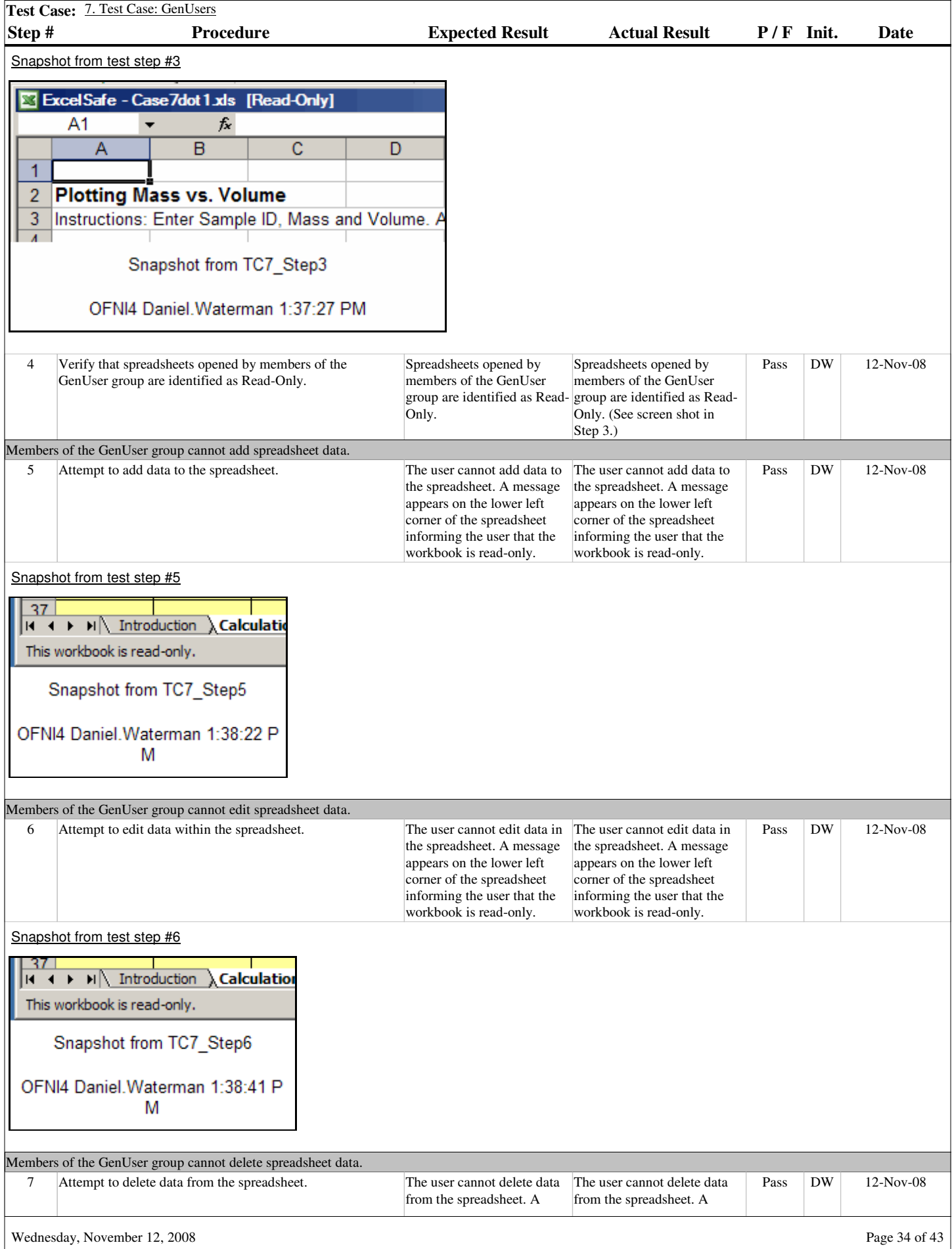

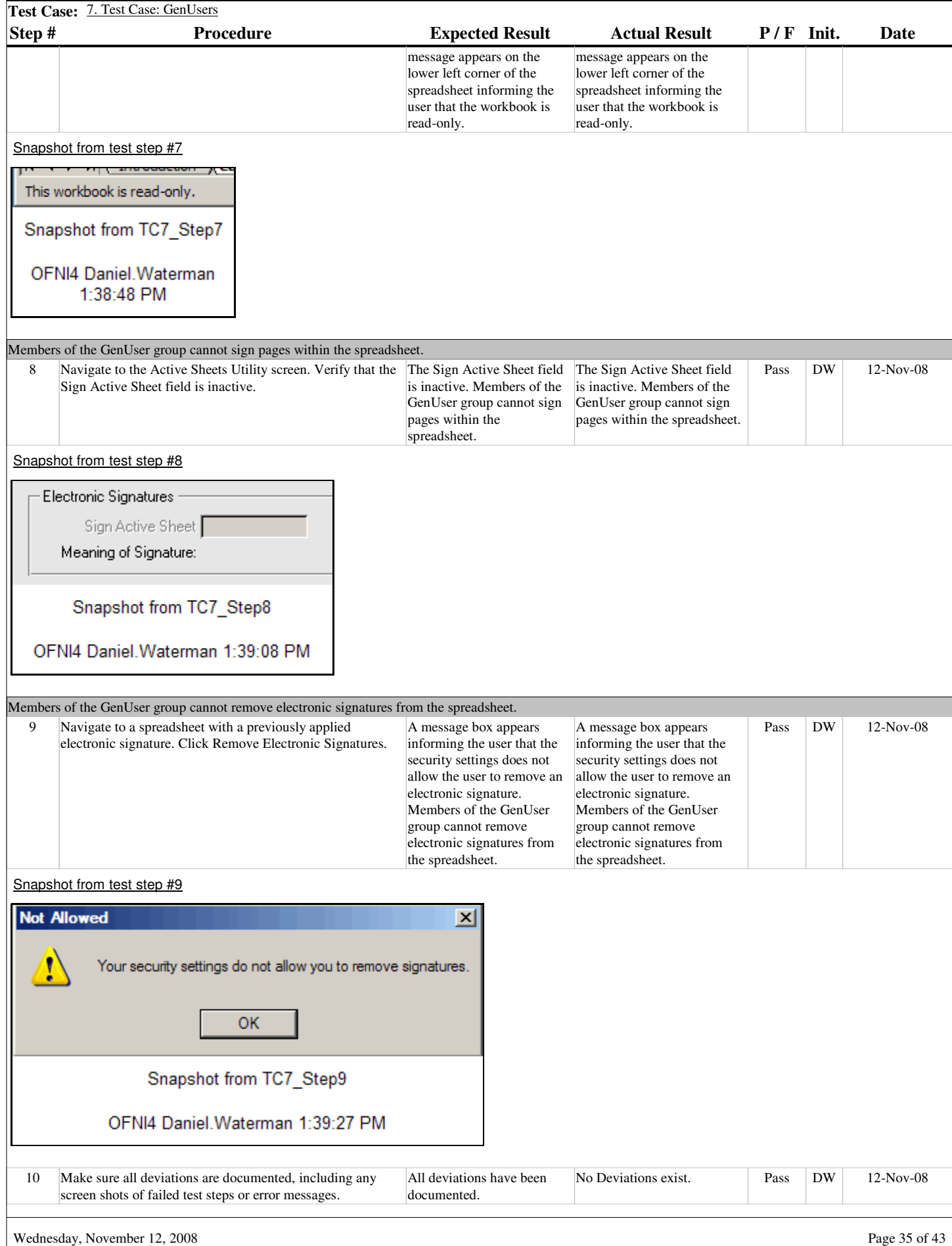

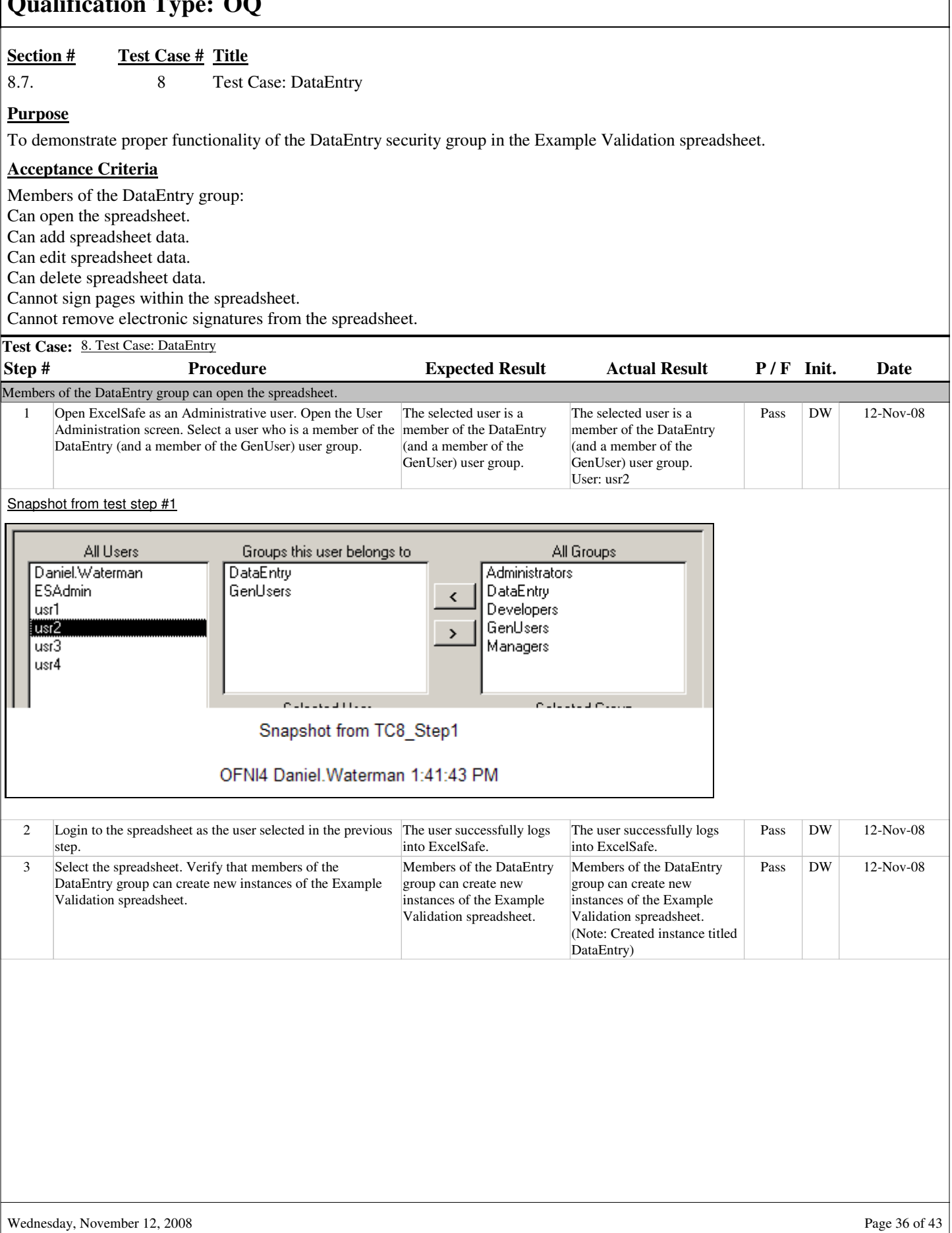

٦

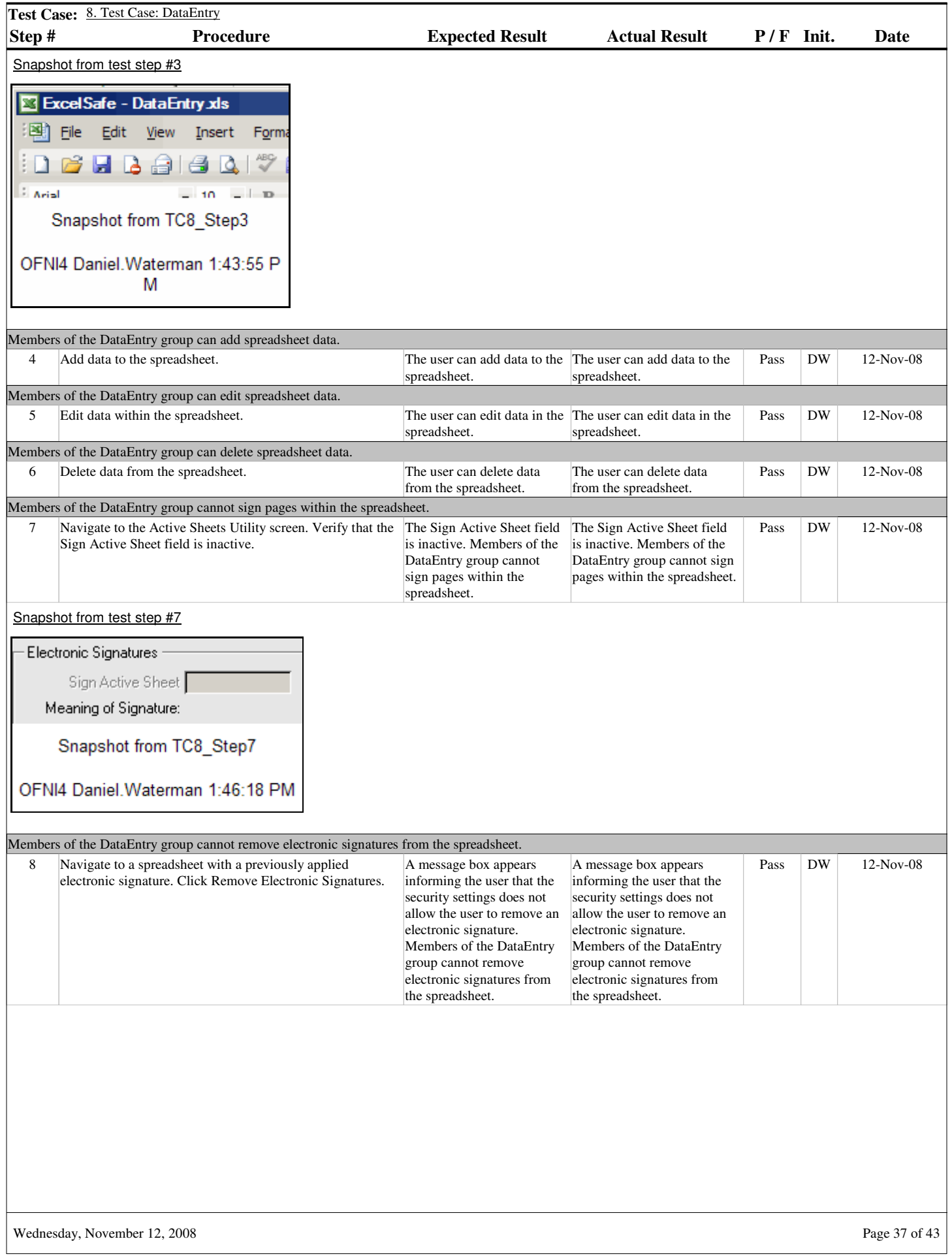

 $\overline{\phantom{a}}$ 

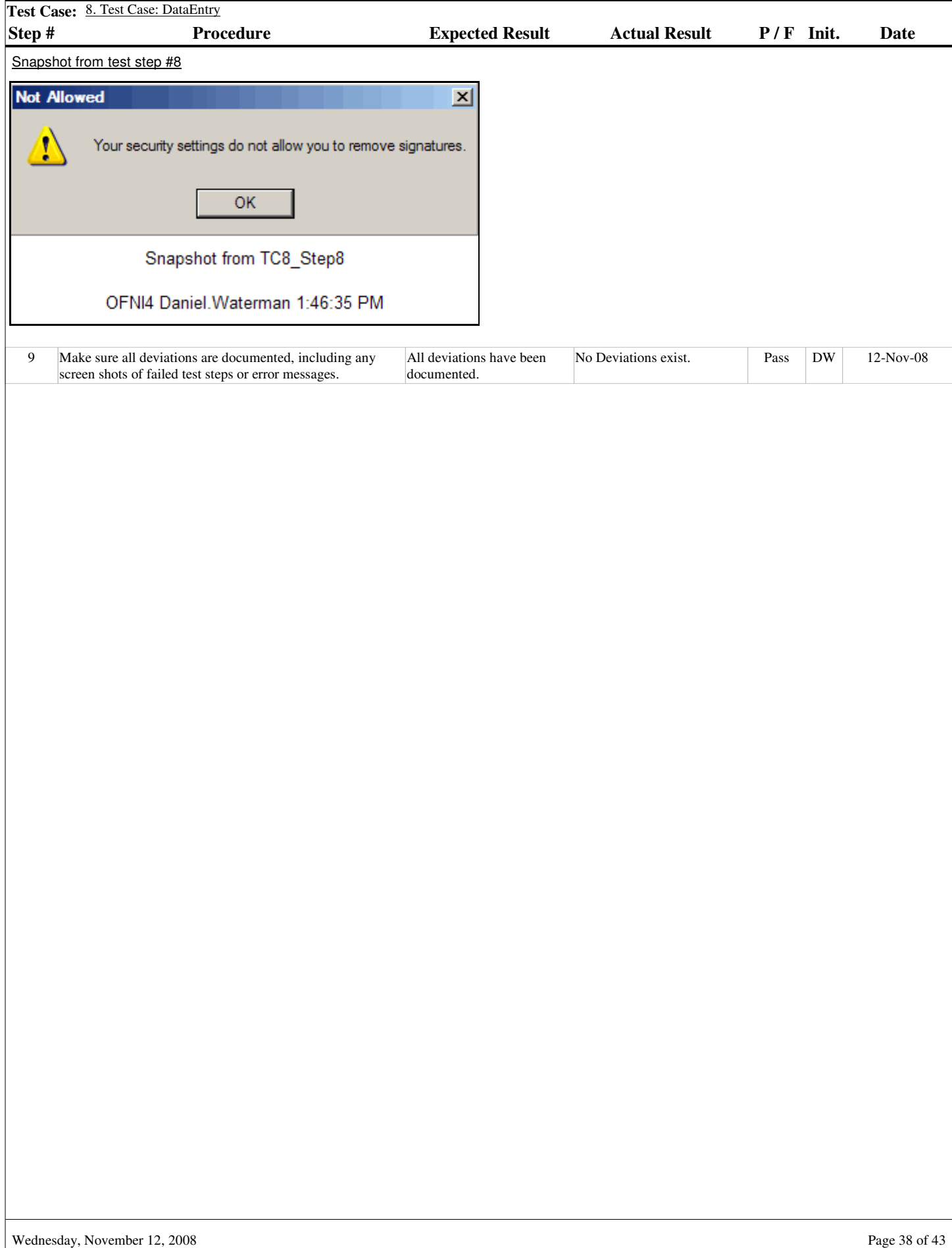

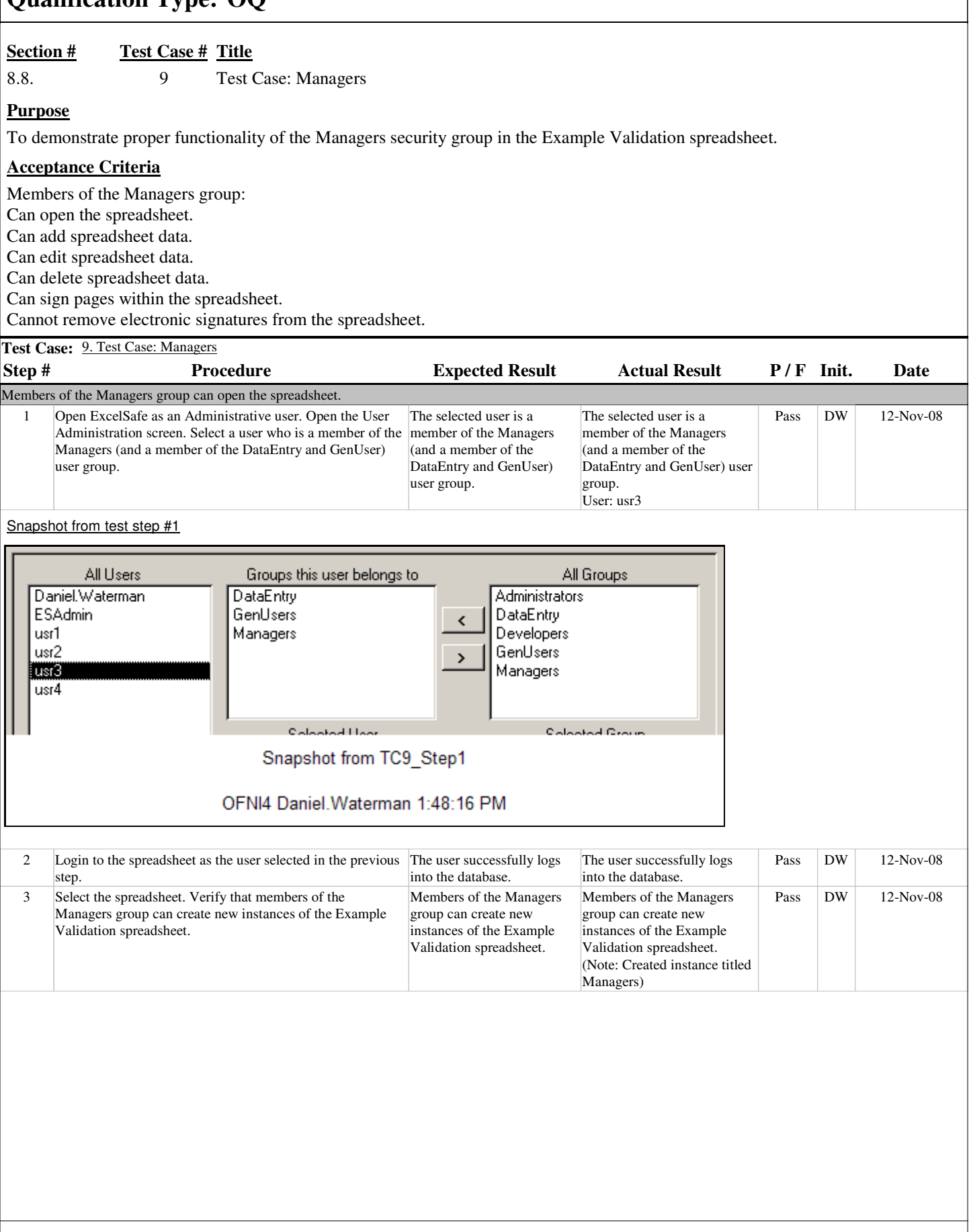

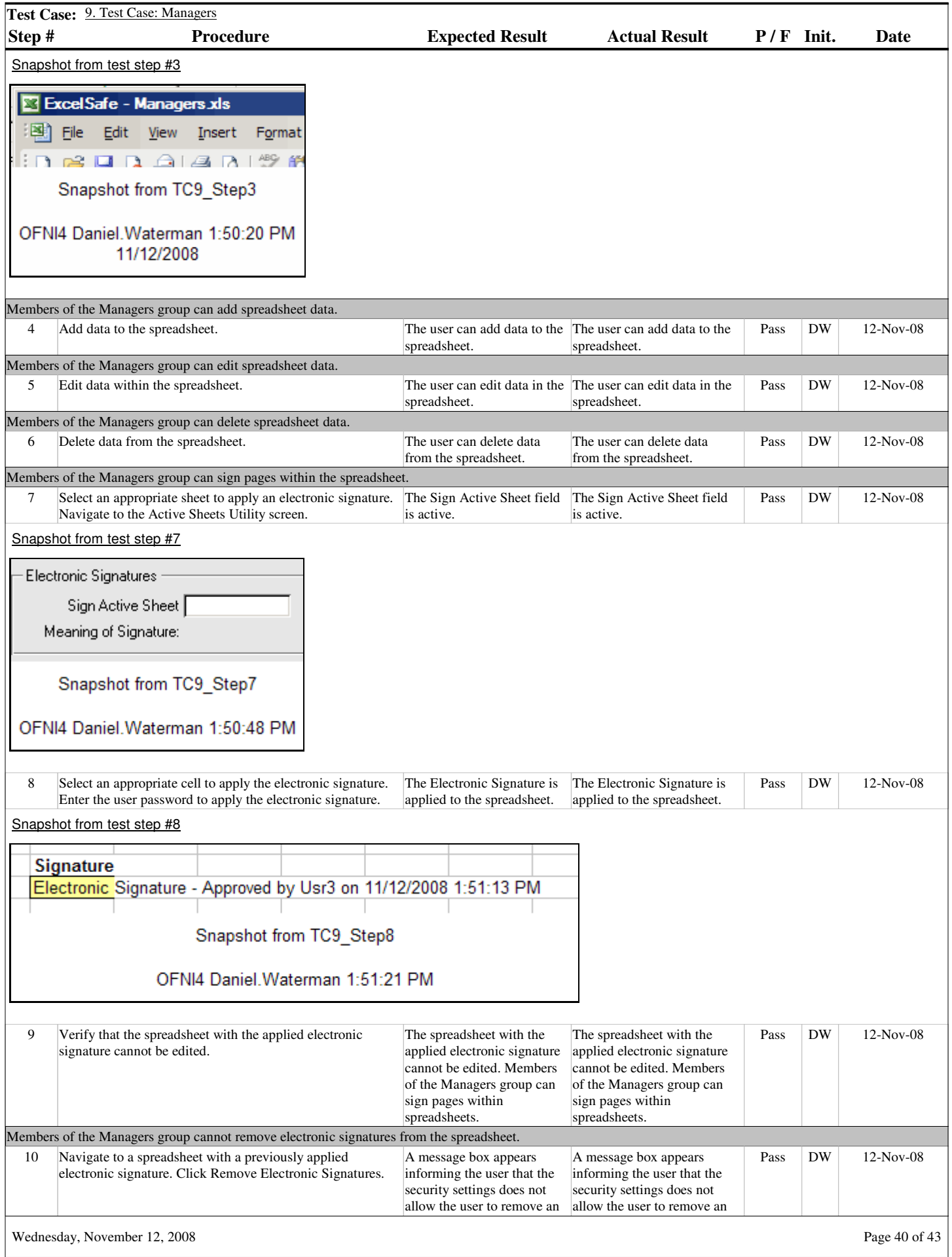

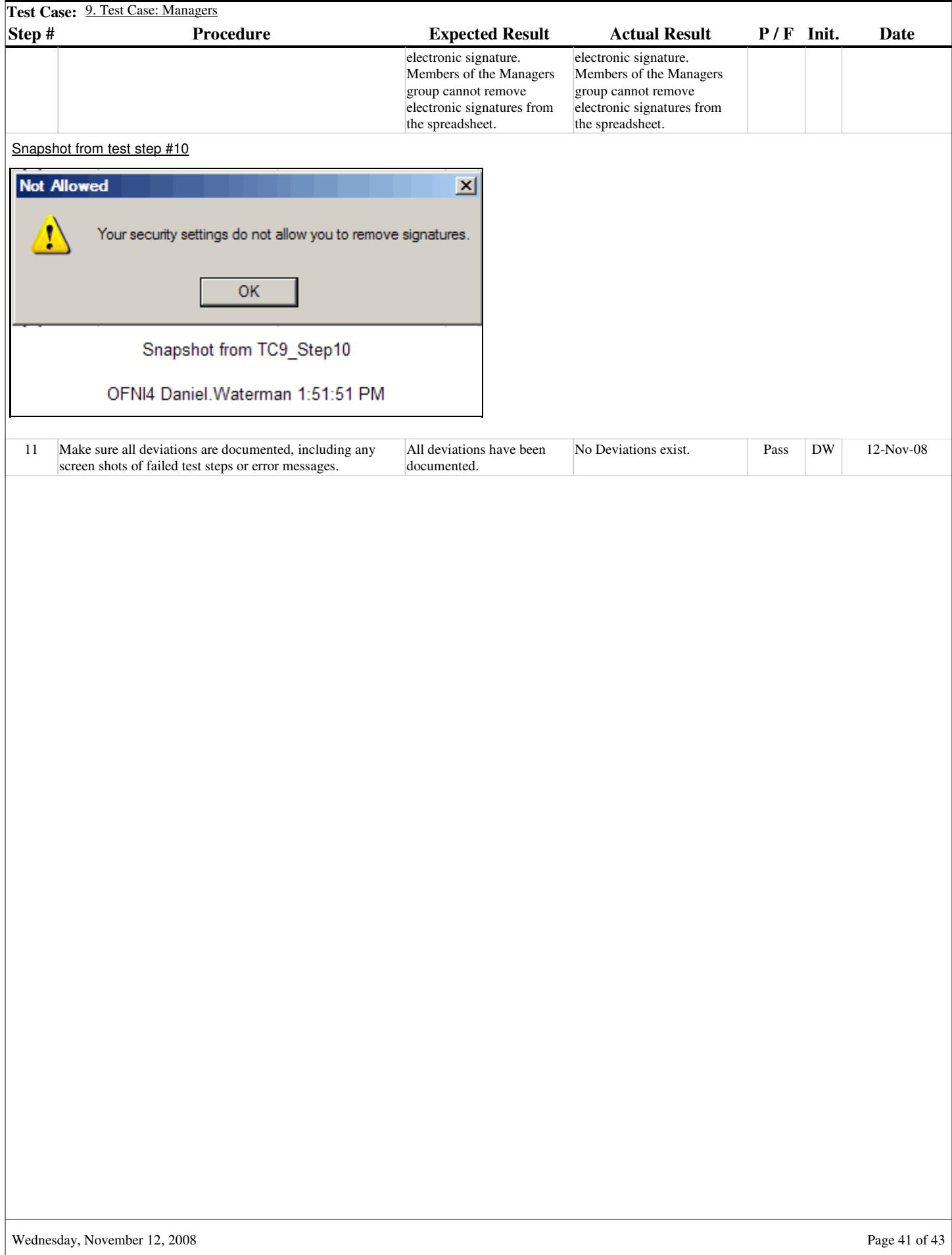

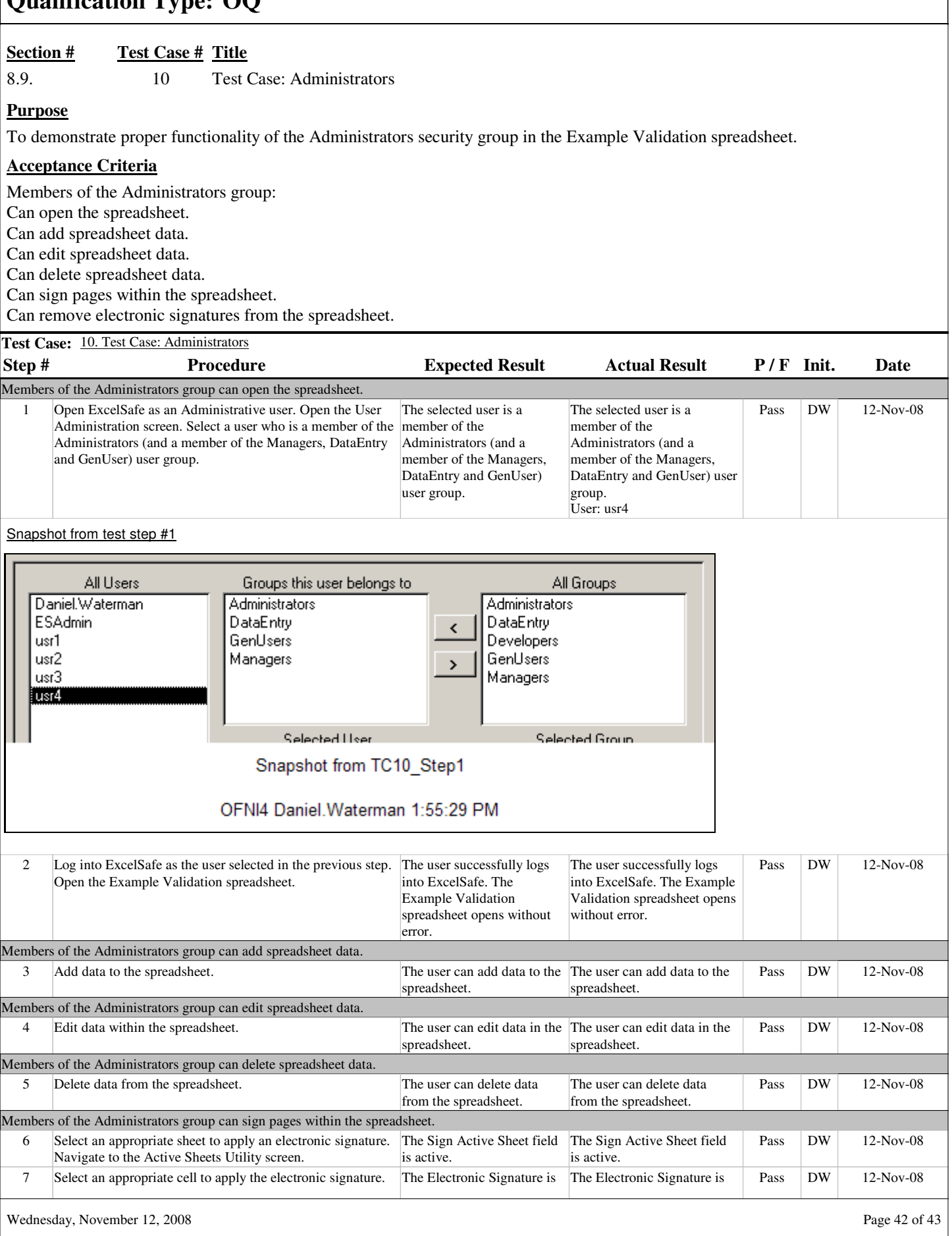

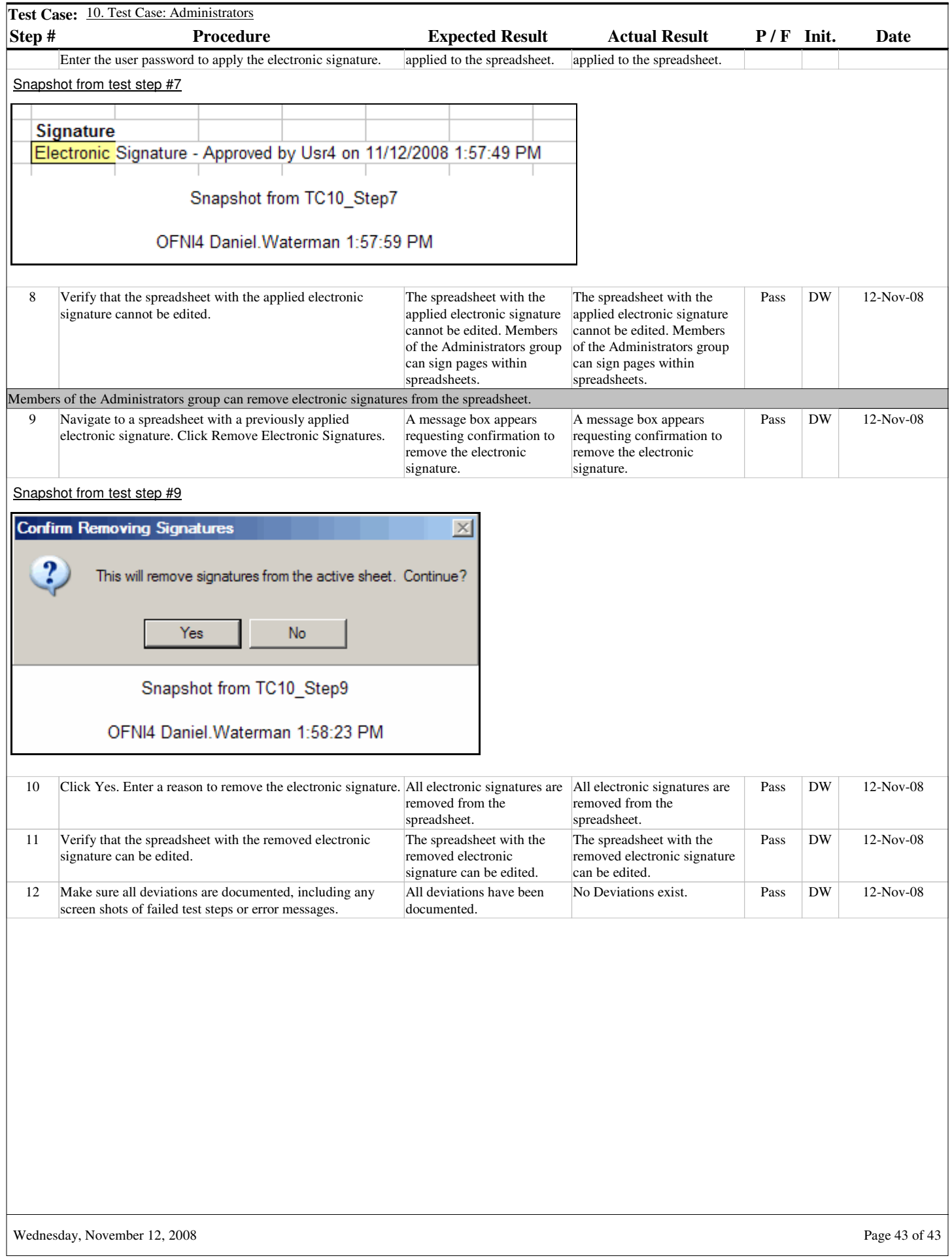

 $\overline{\phantom{a}}$